# Designing and Implementing an Interactive Scatterplot Visualization for a Tablet Computer

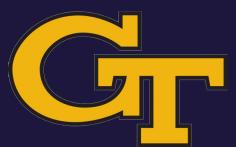

Ramik Sadana | John Stasko School of Interactive Computing, Georgia Tech

## Norms in visualization systems

## Norms in visualization systems

Cursor driven

## Norms in visualization systems

- Cursor driven
- WIMP based

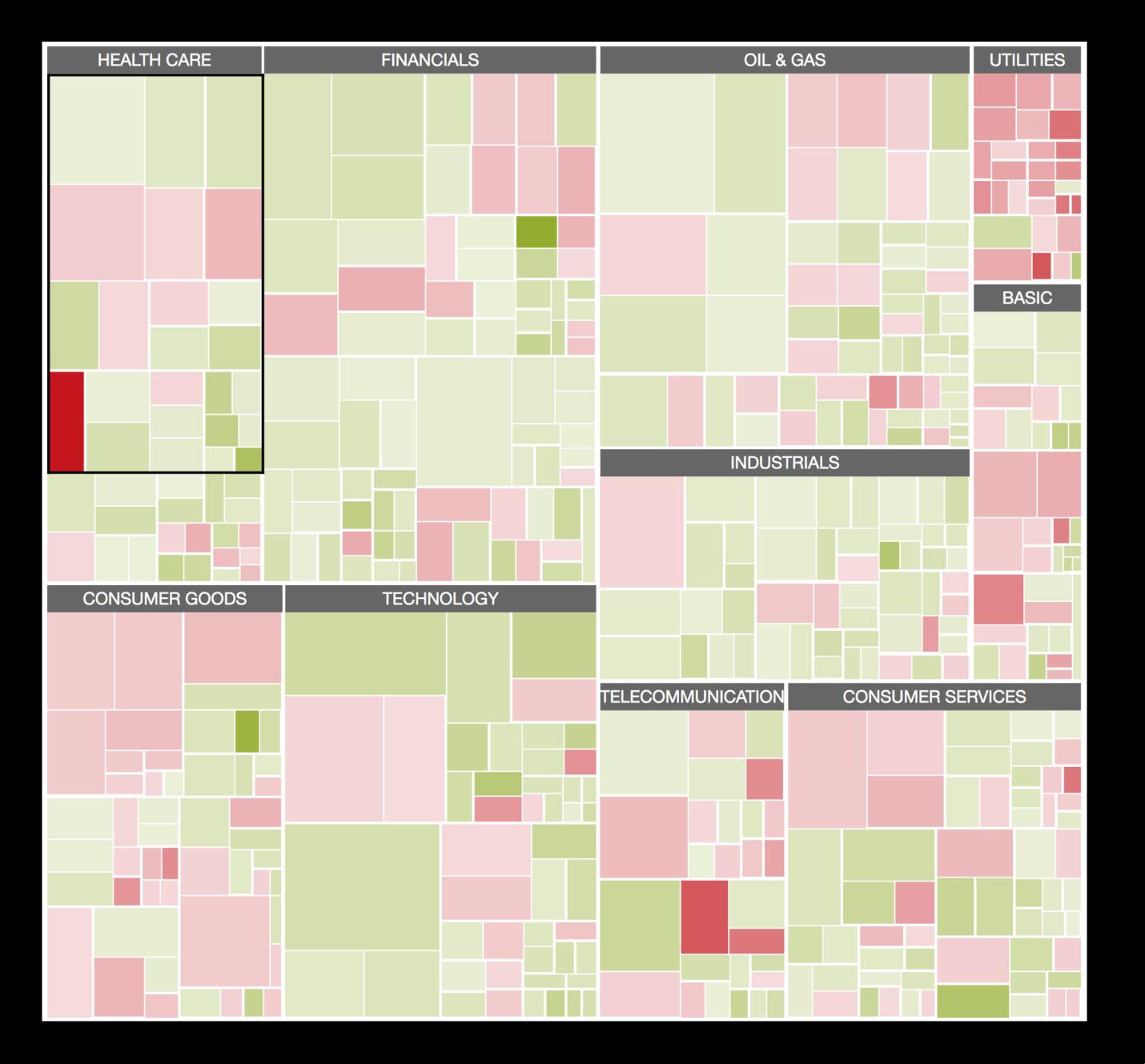

# Data-Driven Documents

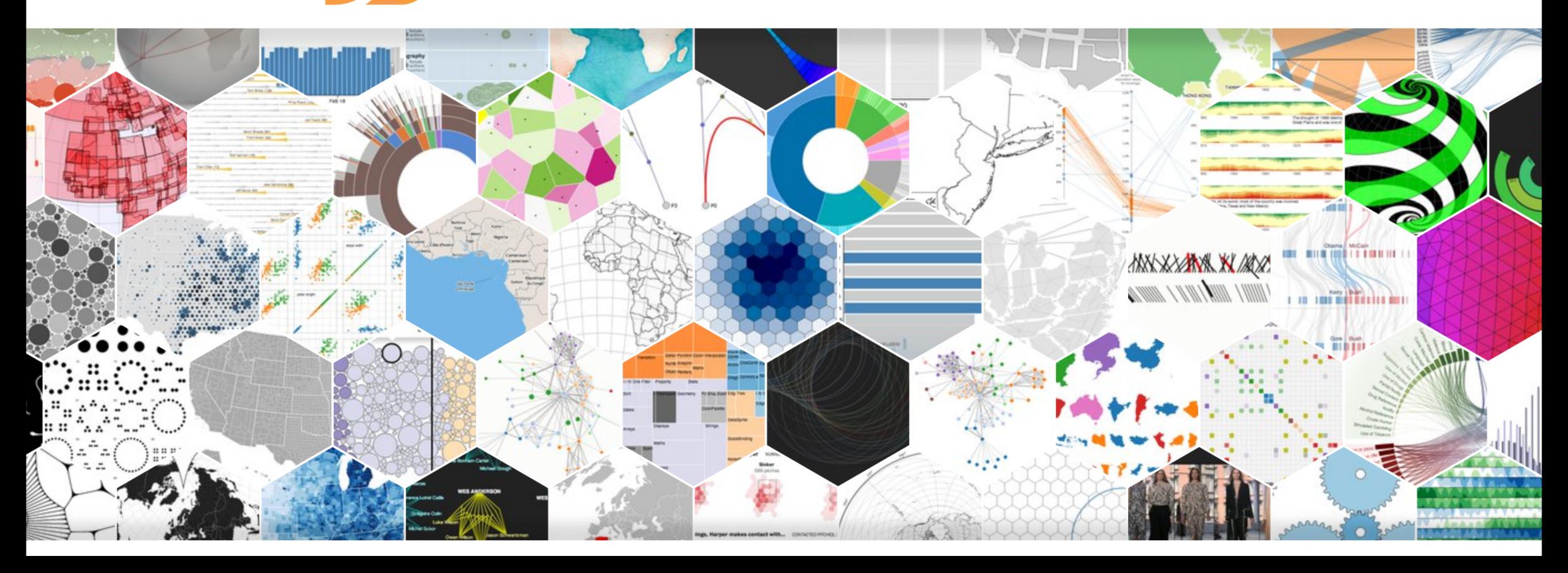

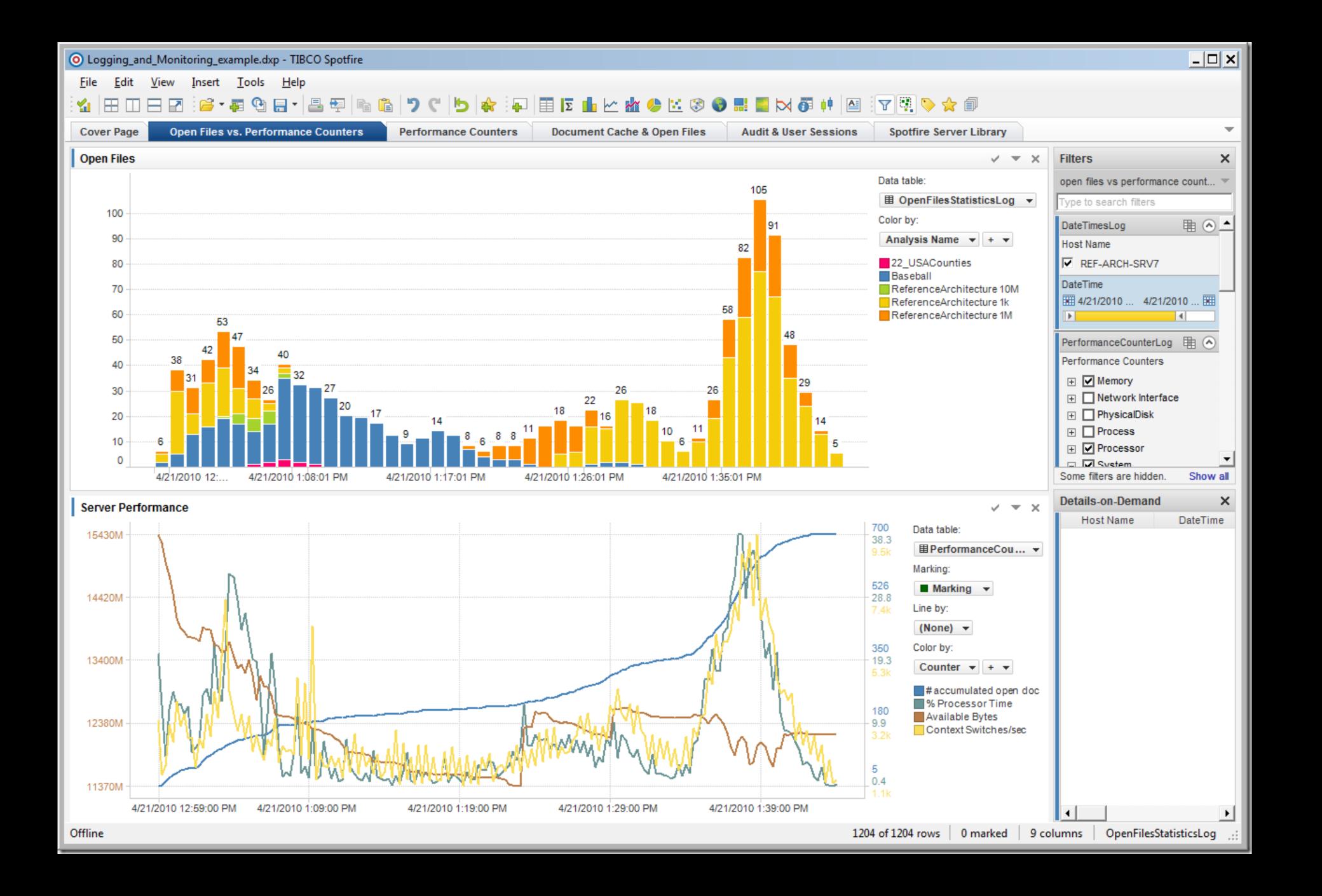

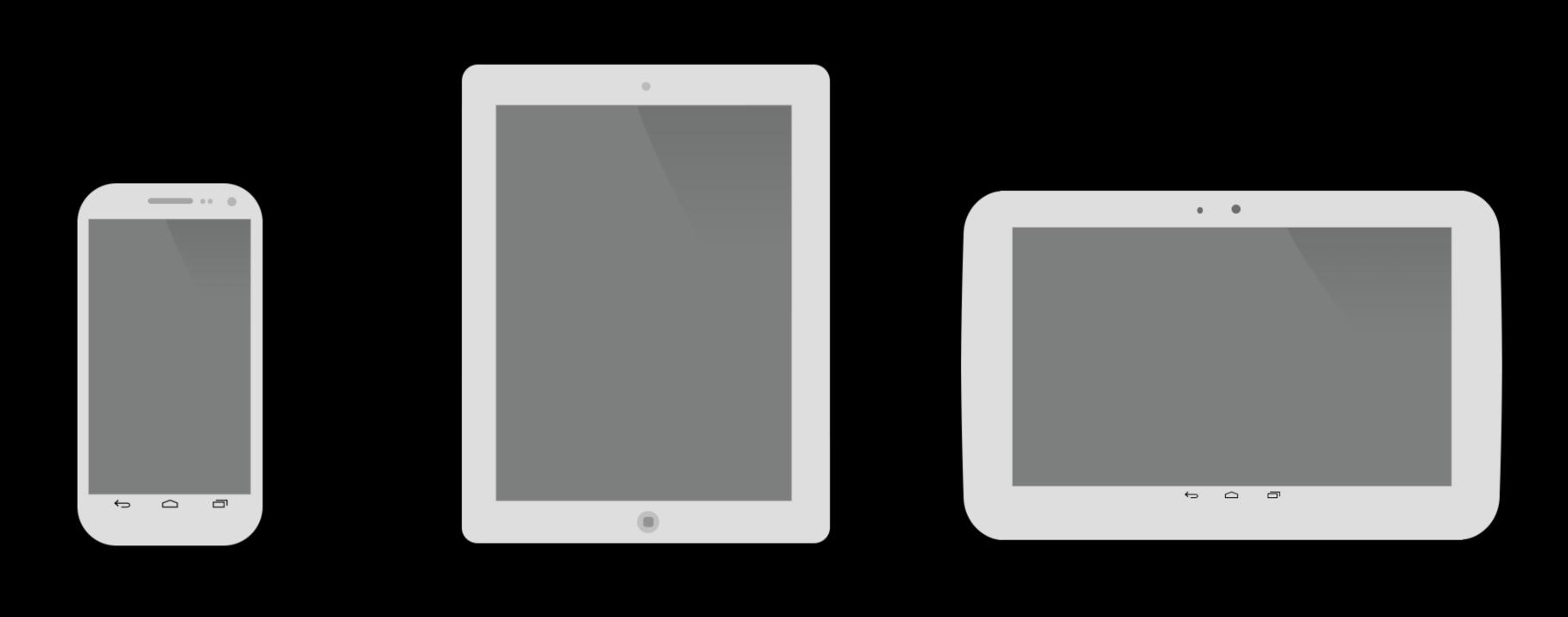

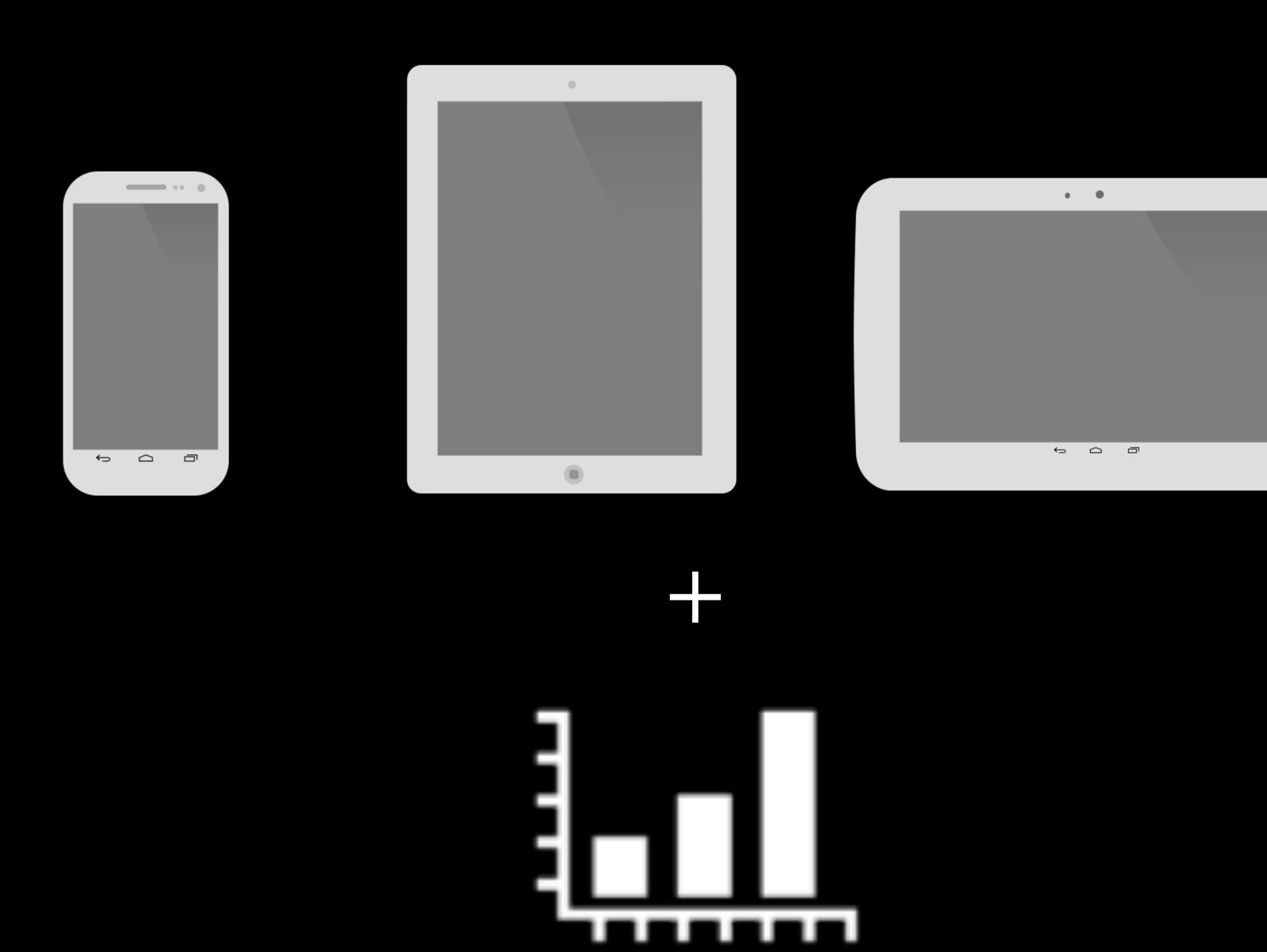

Compensate for lack of mouse

- Compensate for lack of mouse
- # of features can to be too many

- Compensate for lack of mouse
- # of features can to be too many
- Isn't immediately clear how these systems should look

# Existing apps

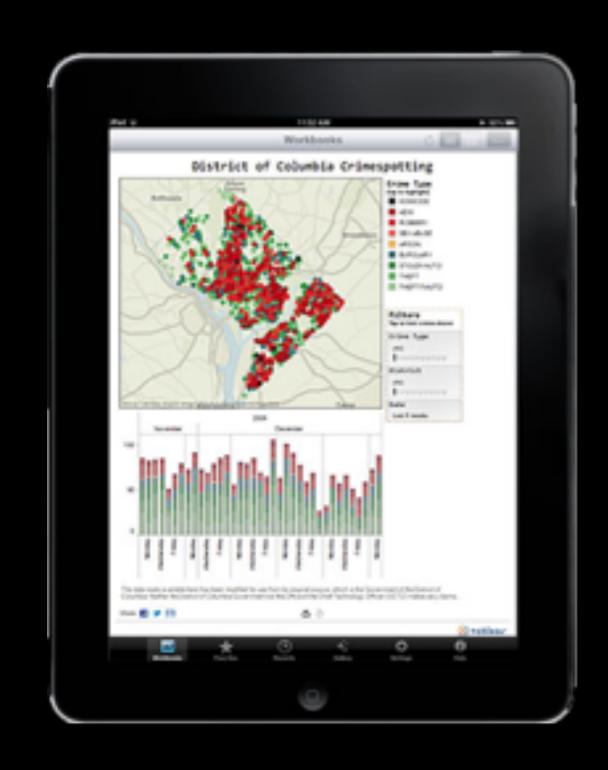

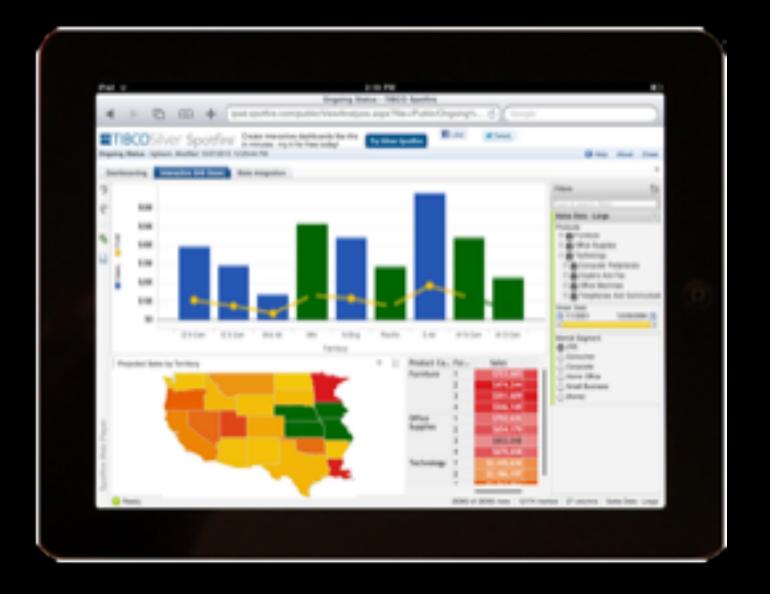

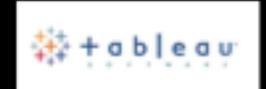

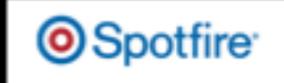

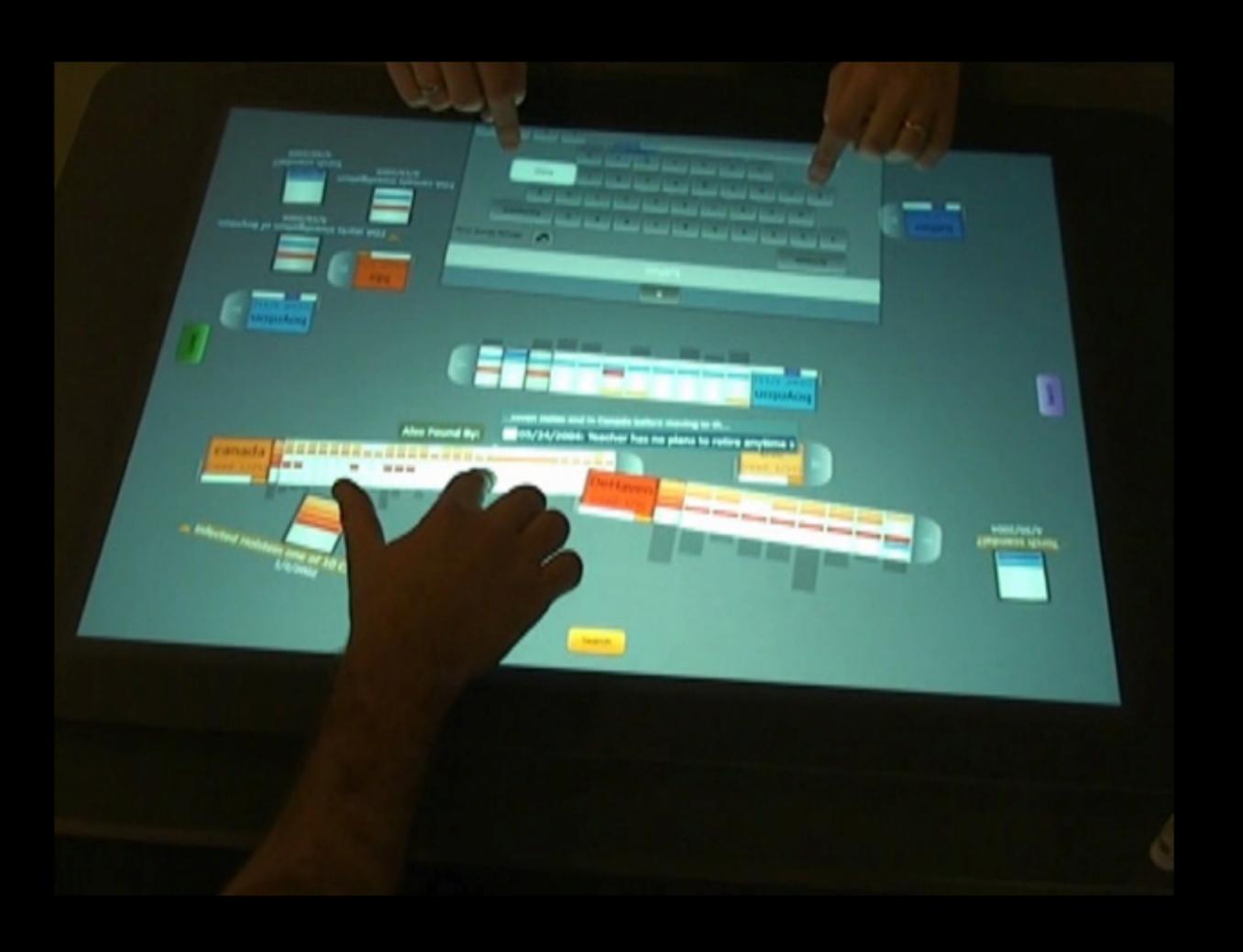

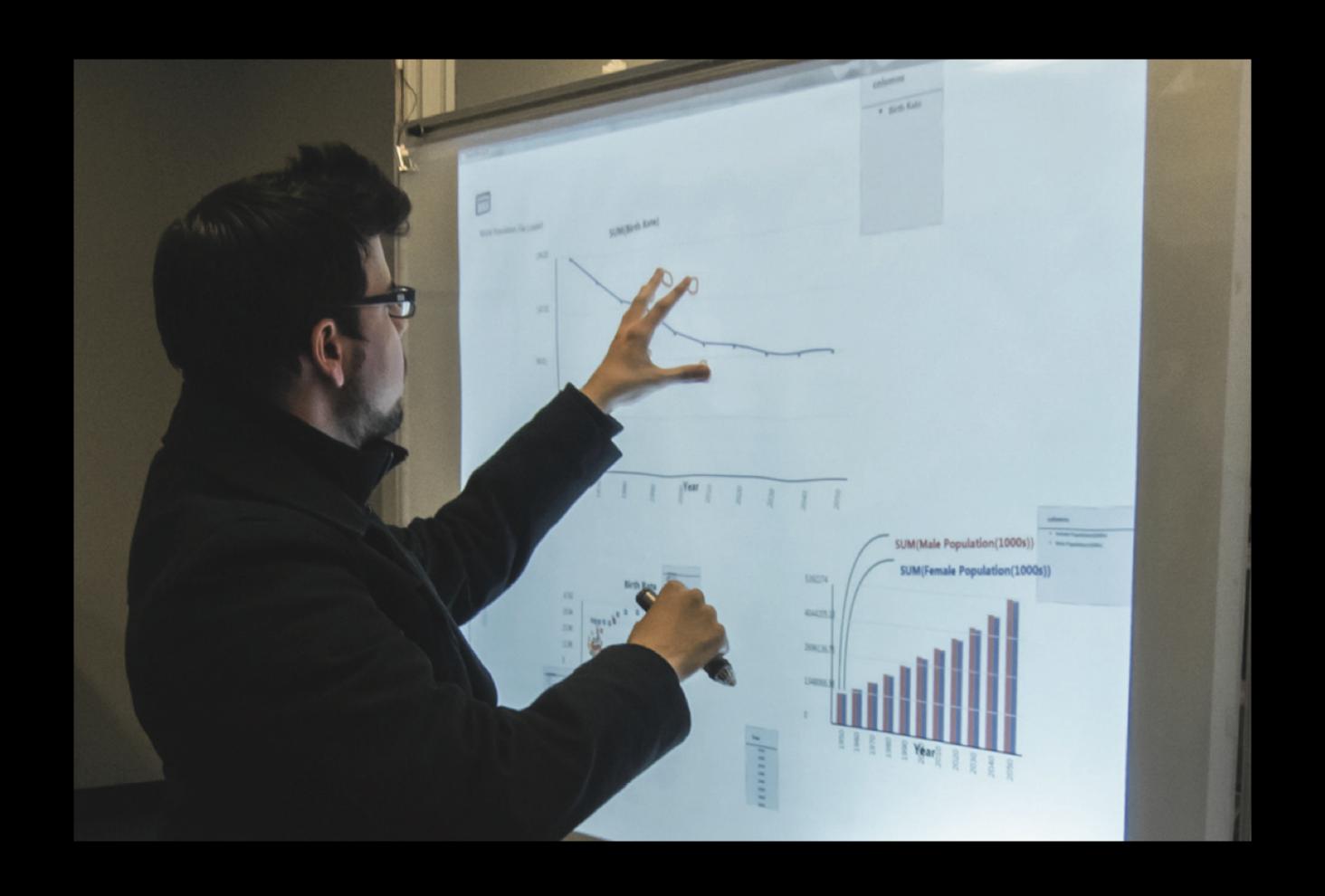

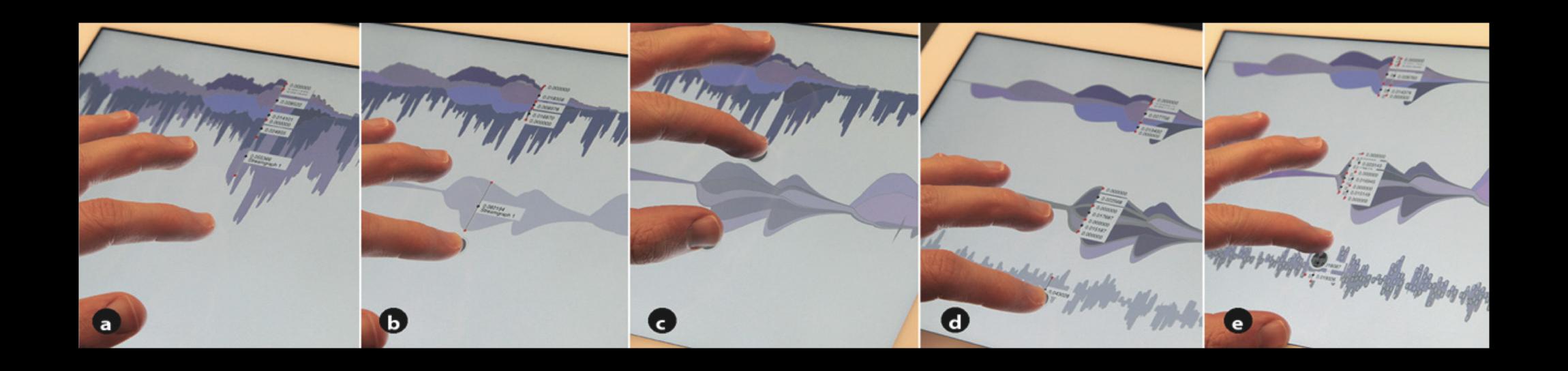

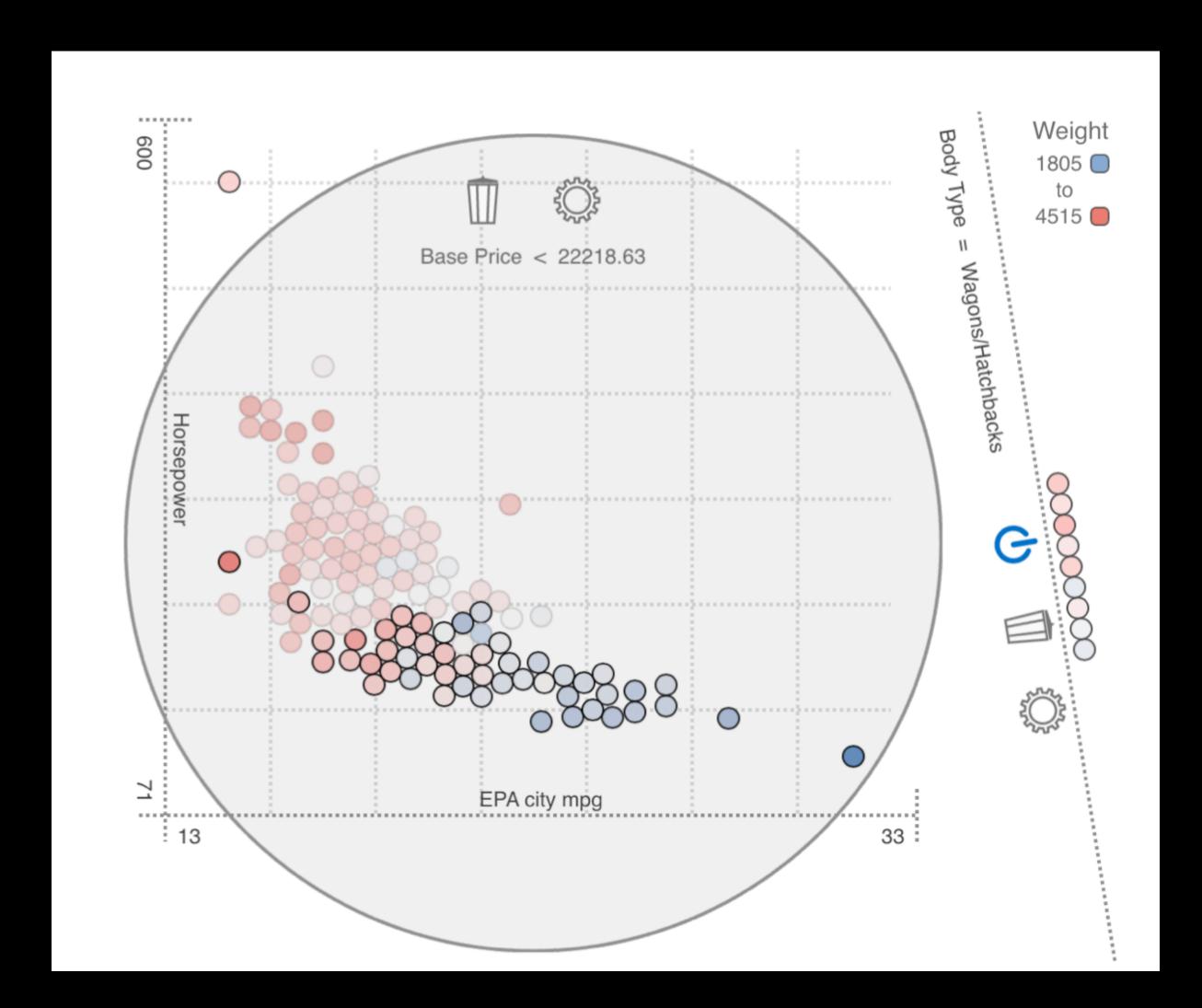

# Our goal

## Our goal

To design touch interactions for a comprehensive suite of visualization techniques

## One size fits all?

#### One size fits all?

- Too complex with too many variables.
- Need to narrow the focus

#### One size fits all?

- Too complex with too many variables.
- Need to narrow the focus

## Scatterplots

# Scatterplots

## Scatterplots

Well known and widely used

## Scatterplots

- Well known and widely used
- Glyph sizes impose particular constraints

## What features?

#### What features?

Tableau and Spotfire

## 35 features

#### 35 features

- Changing axis attribute
- Changing axis scale
- Legend
- Characterize distribution
- •

Primary features

- Primary features
- Complexity

- Primary features
- Complexity
- Redundancy

- Primary features
- Complexity
- Redundancy
- System-related functions

## 9 features

### 9 features

- Assign x and y
- Assign color
- Assign size
- Select
- Find detail
- Zoom
- Filter on points
- Filter on values
- Change axis scale

# Demo

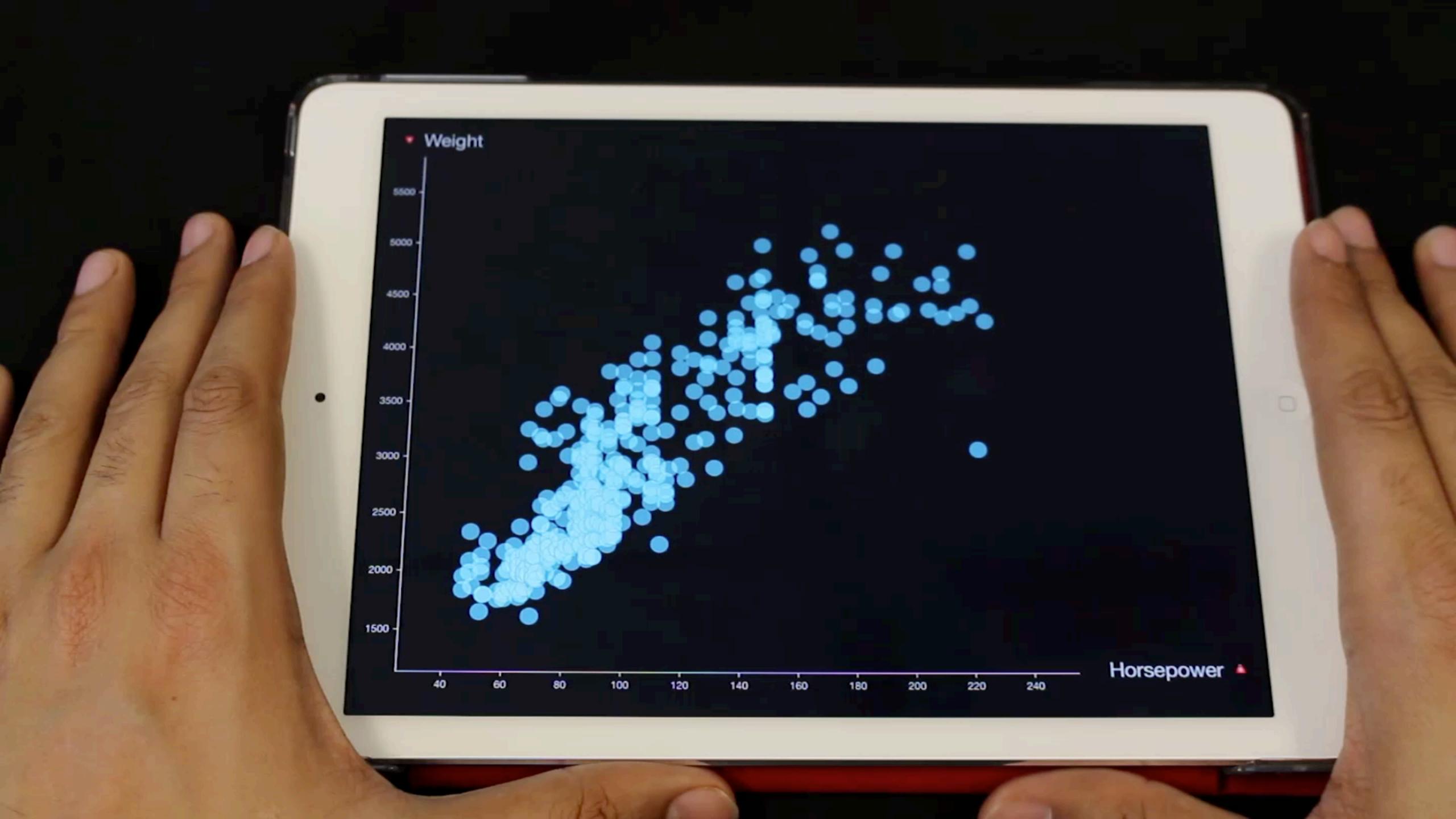

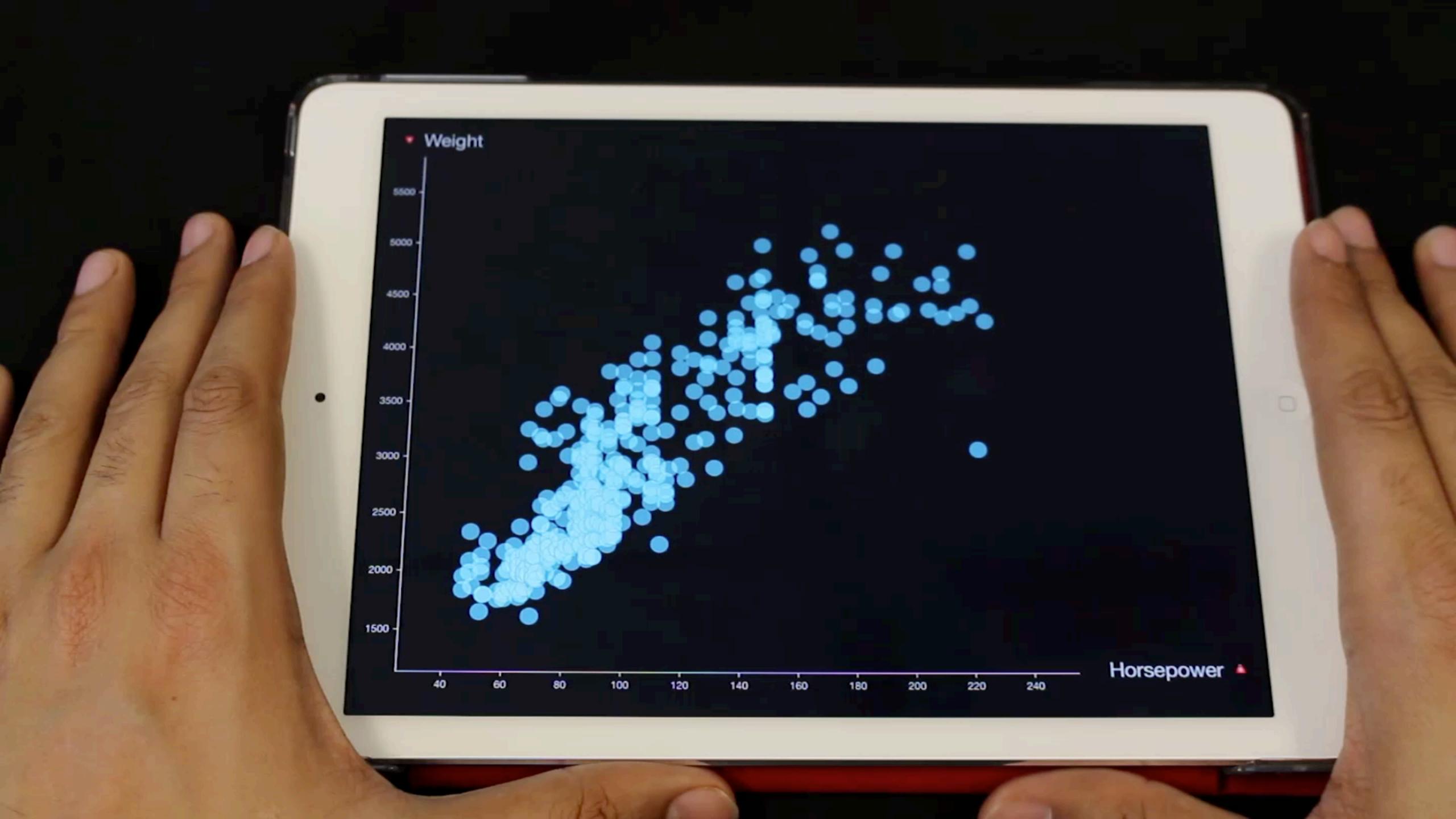

## Designing interactions

View-driven

View-driven

### View-driven

- 1. Select
- 2. Zoom
- 3. Filter on points
- 4. Find detail

### View-driven

- 1. Select
- 2. Zoom
- 3. Filter on points
- 4. Find detail

- 1. Assign X & Y
- 2. Assign color
- 3. Assign size
- 4. Filter on values
- 5. Change axis scale

### View-driven

- 1. Select
- 2. Zoom
- 3. Filter on points
- 4. Find detail

- Gestures -

#### Data-centric

- 1. Assign X & Y
- 2. Assign color
- 3. Assign size
- 4. Filter on values
- 5. Change axis scale

- WIMP -

Data-centric

Essential

1. Assign X&Y

#### Data-centric

Essential

1. Assign X & Y

On-demand

- 1. Assign color
- 2. Assign size
- 3. Filter on values
- 4. Change axis scale

## Designing interactions

### Designing interactions

Selection

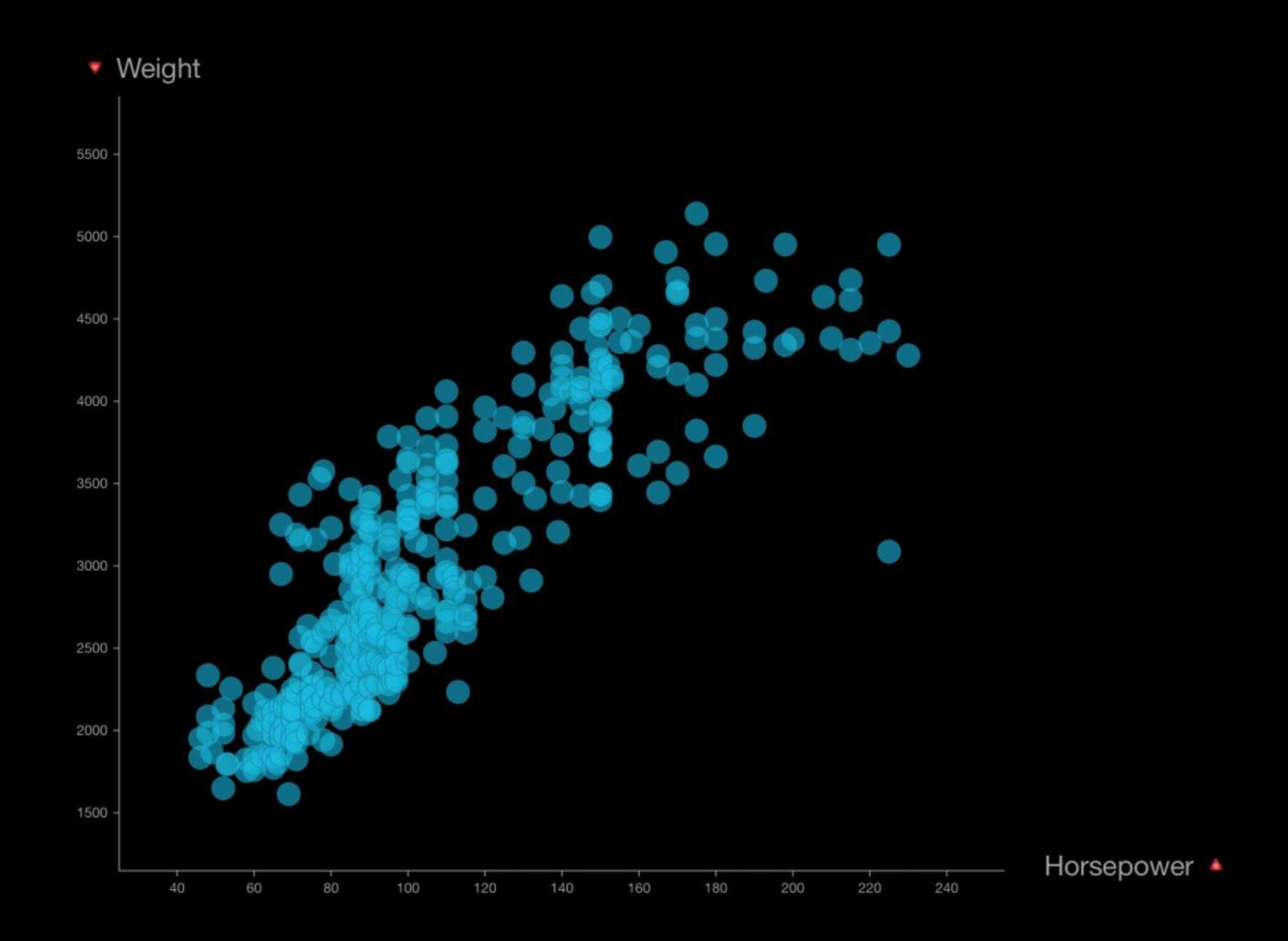

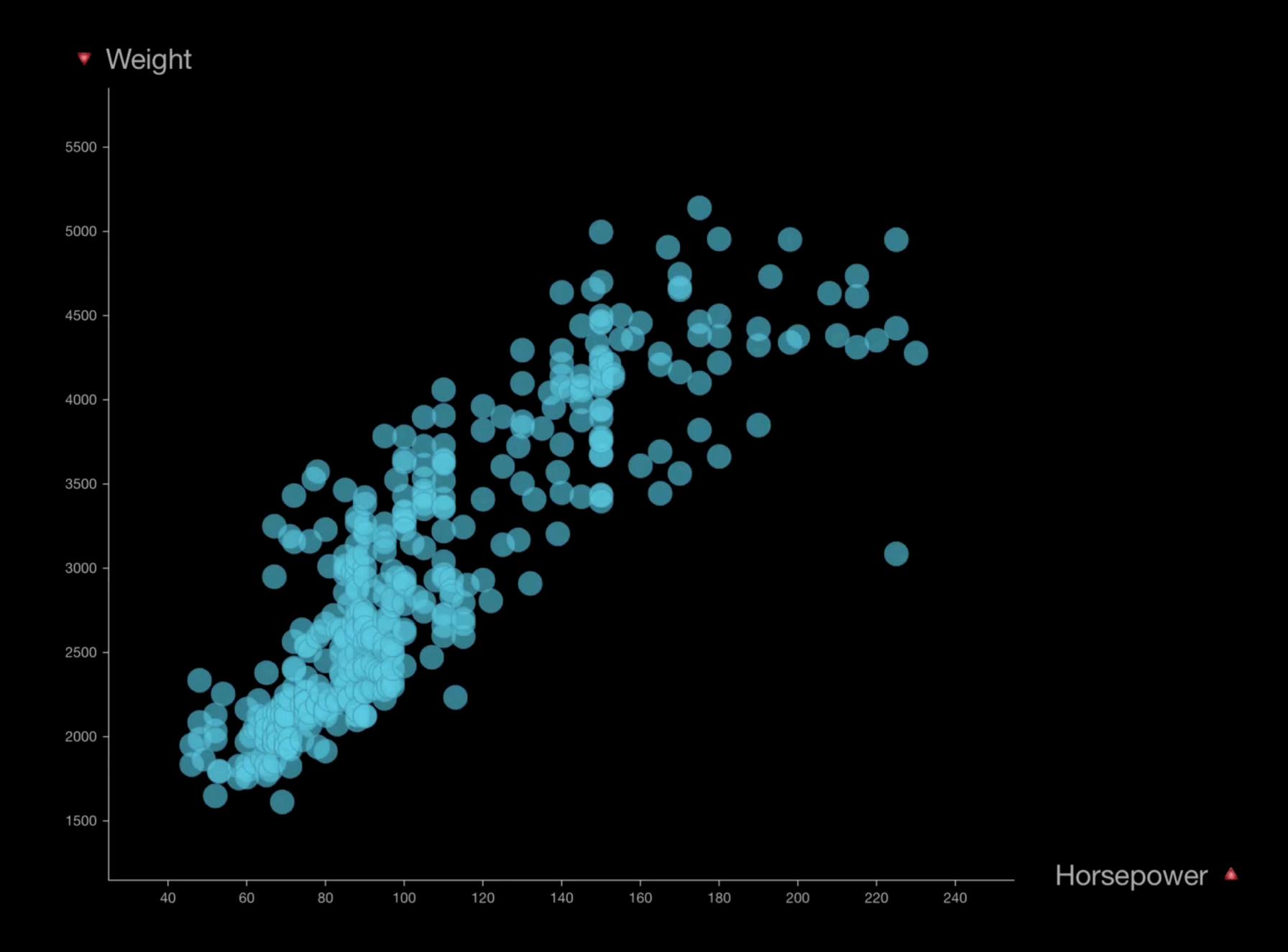

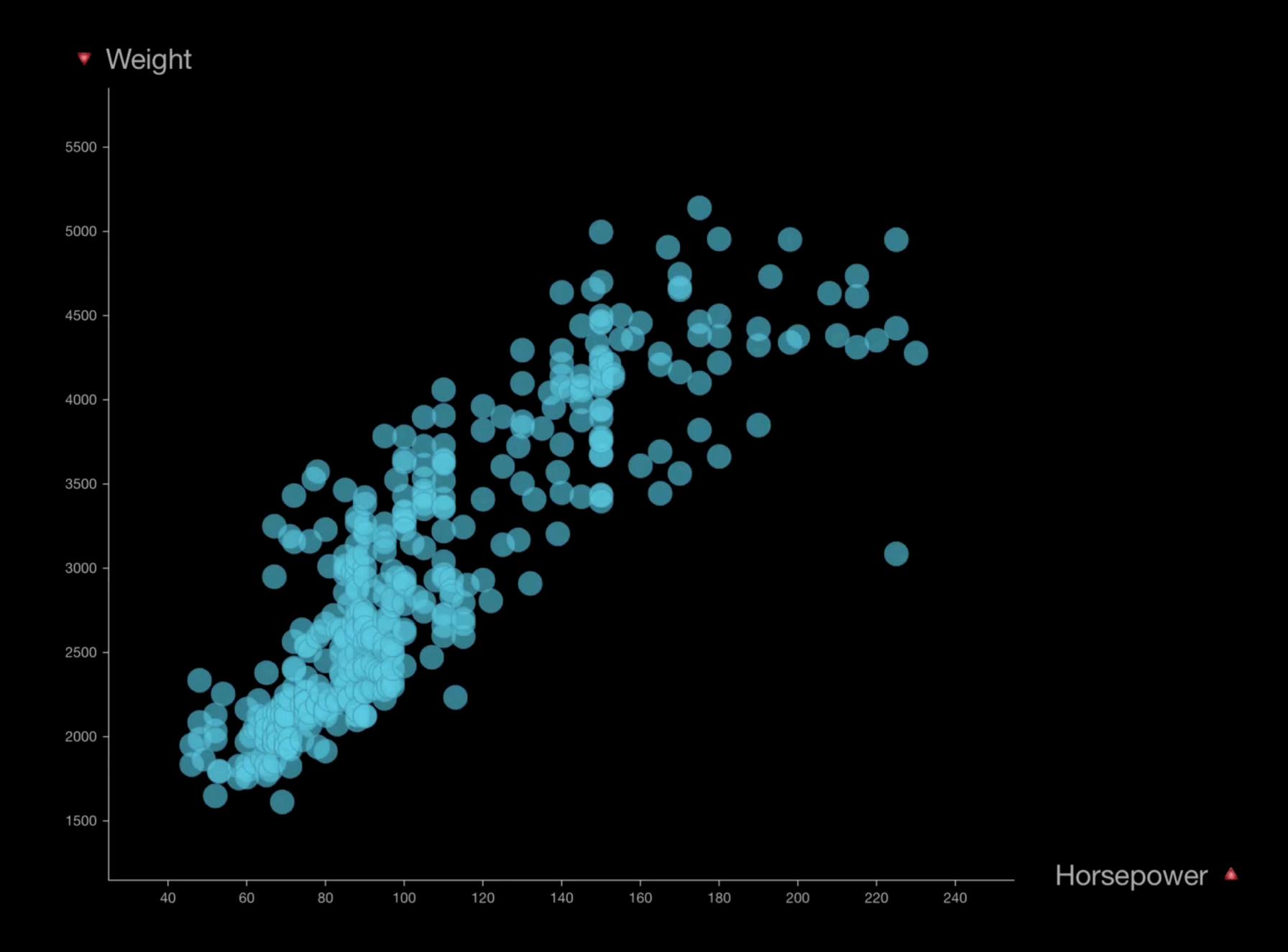

### 2. Marquee

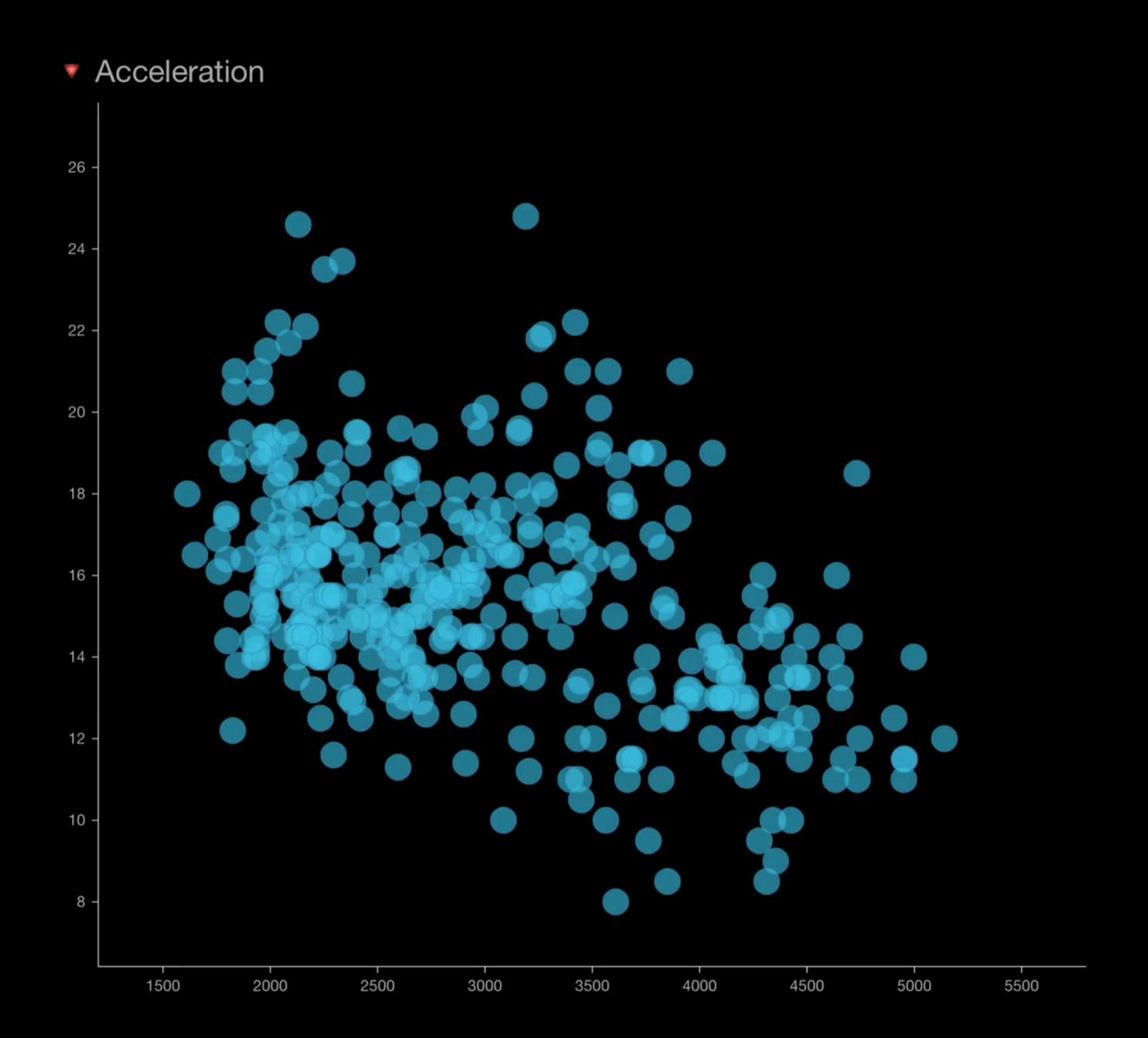

Weight A

### 2. Marquee

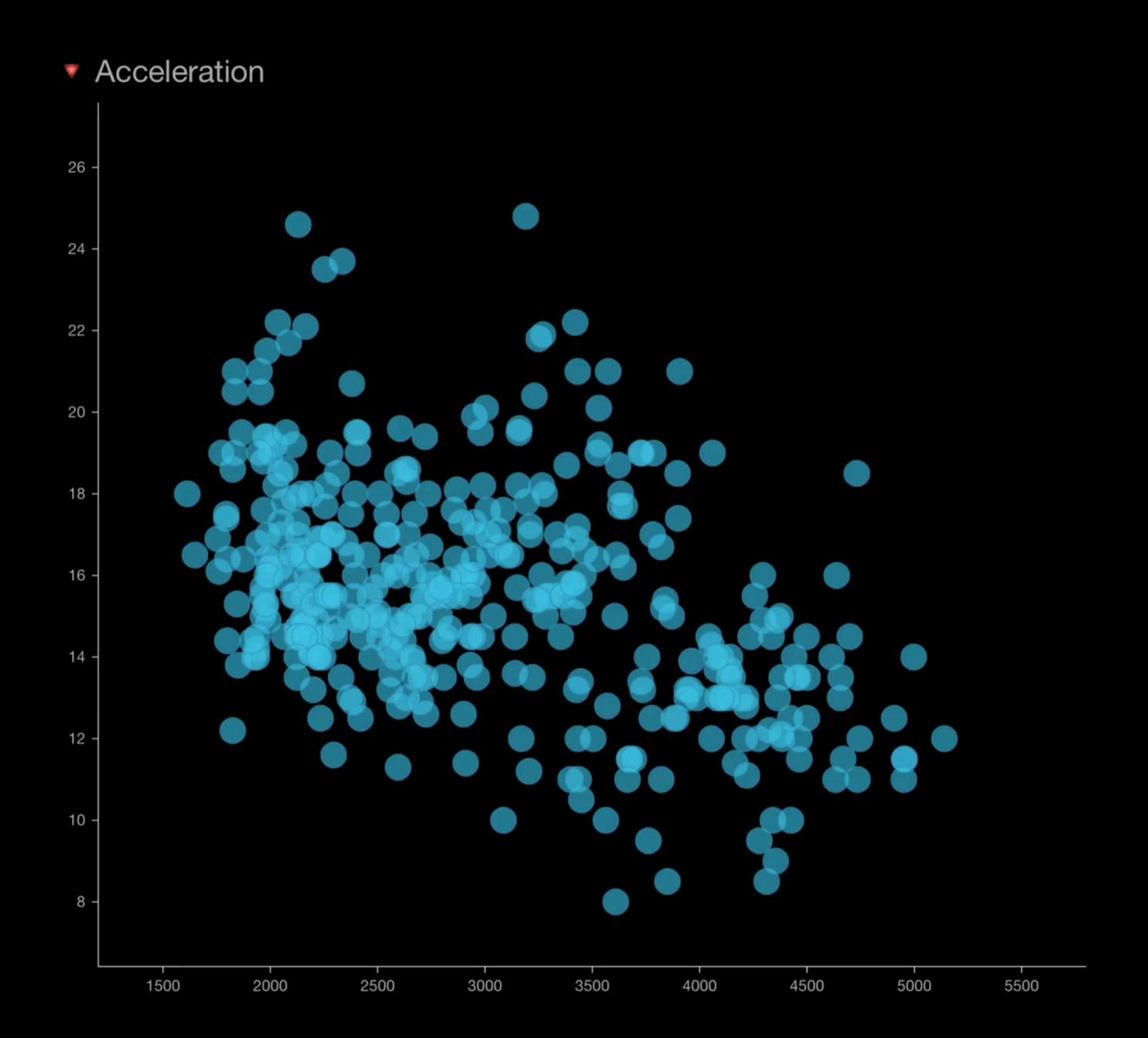

Weight A

2. Marquee

3. Off-centered Pointer

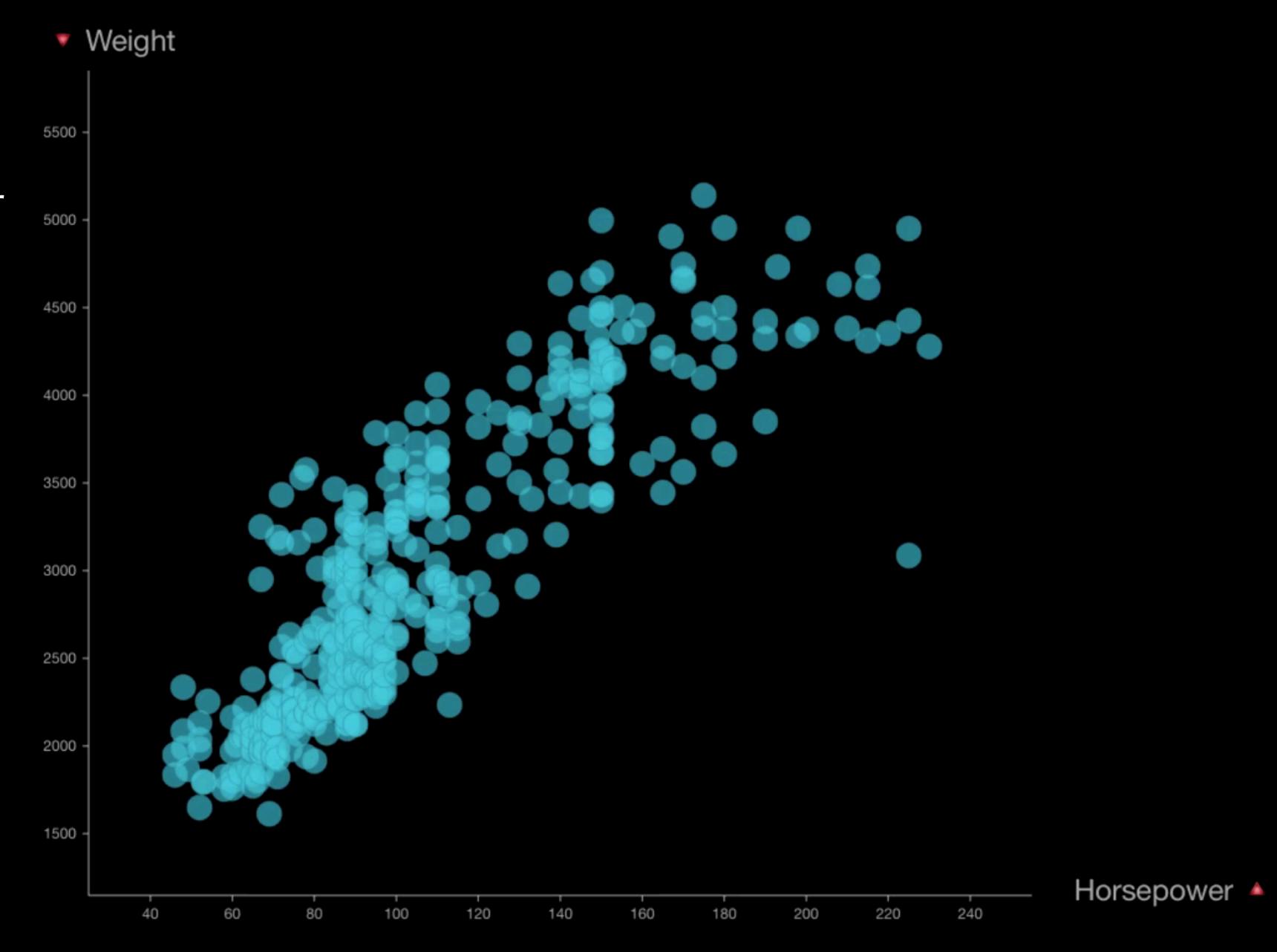

2. Marquee

3. Off-centered Pointer

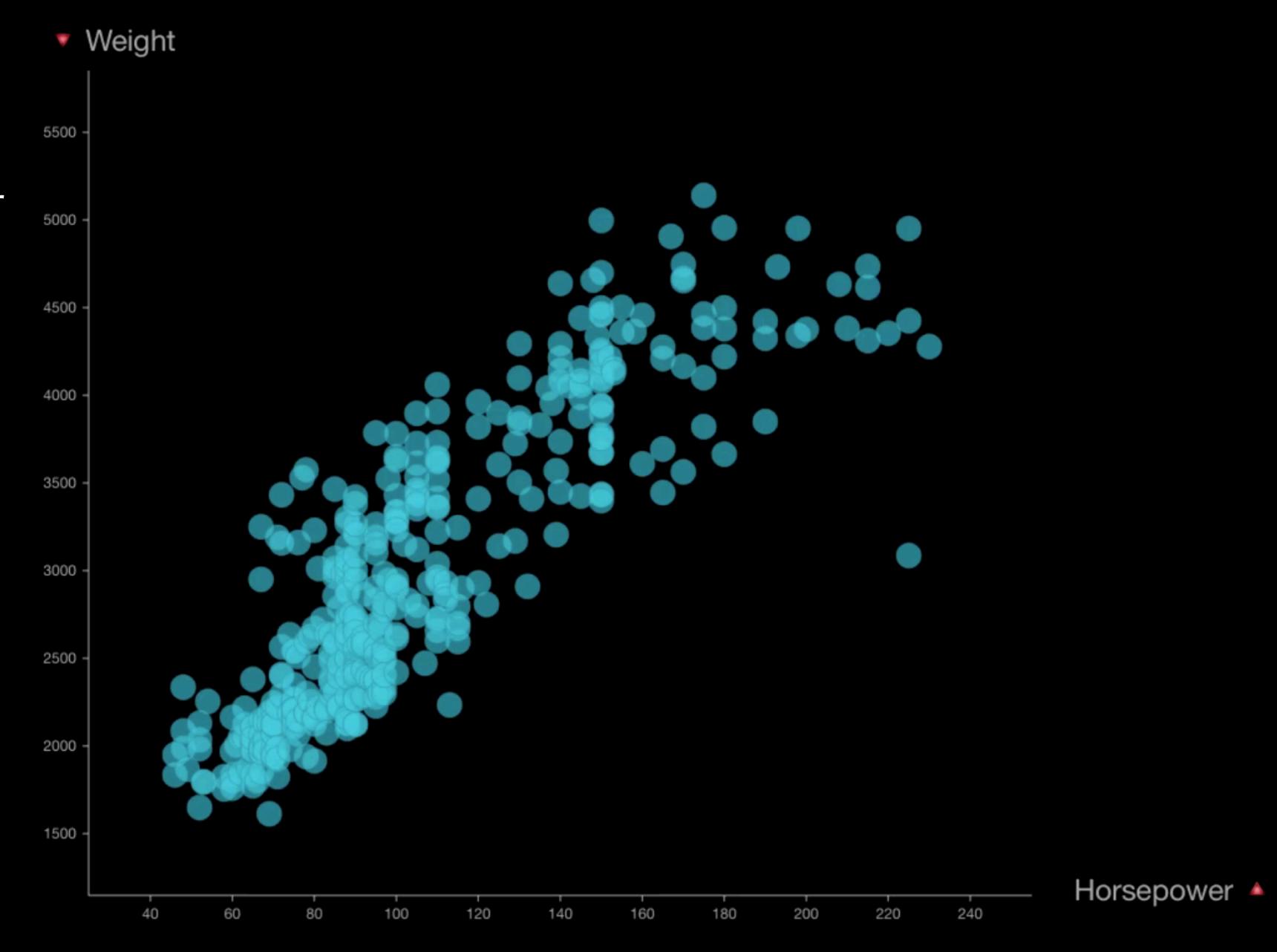

- 1. Lasso
- 2. Marquee
- 3. Off-centered Pointer
- 4. Axis Pan

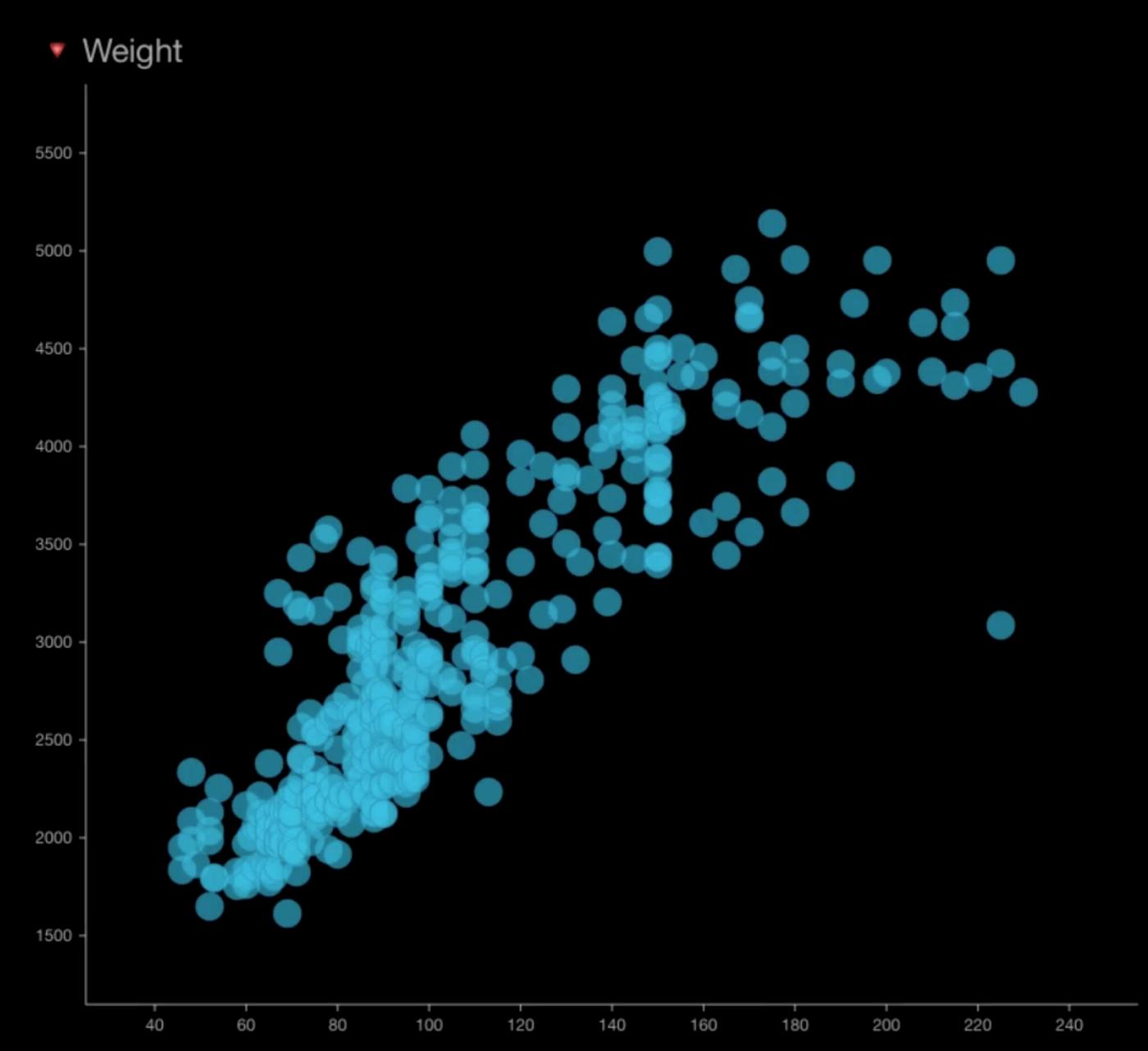

- 1. Lasso
- 2. Marquee
- 3. Off-centered Pointer
- 4. Axis Pan

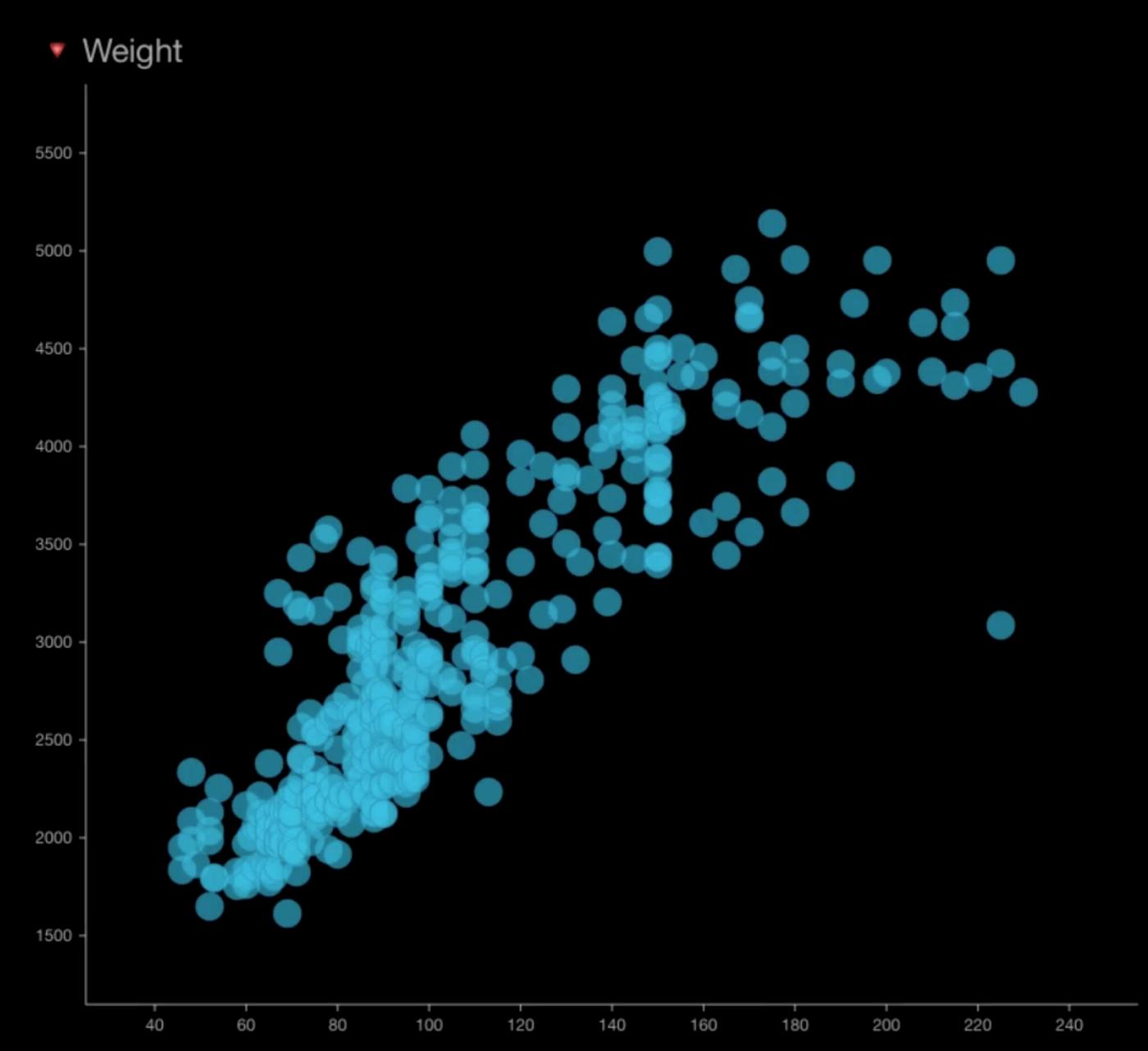

- 1. Lasso
- 2. Marquee
- 3. Off-centered Pointer
- 4. Axis Pan
- 5. Lens

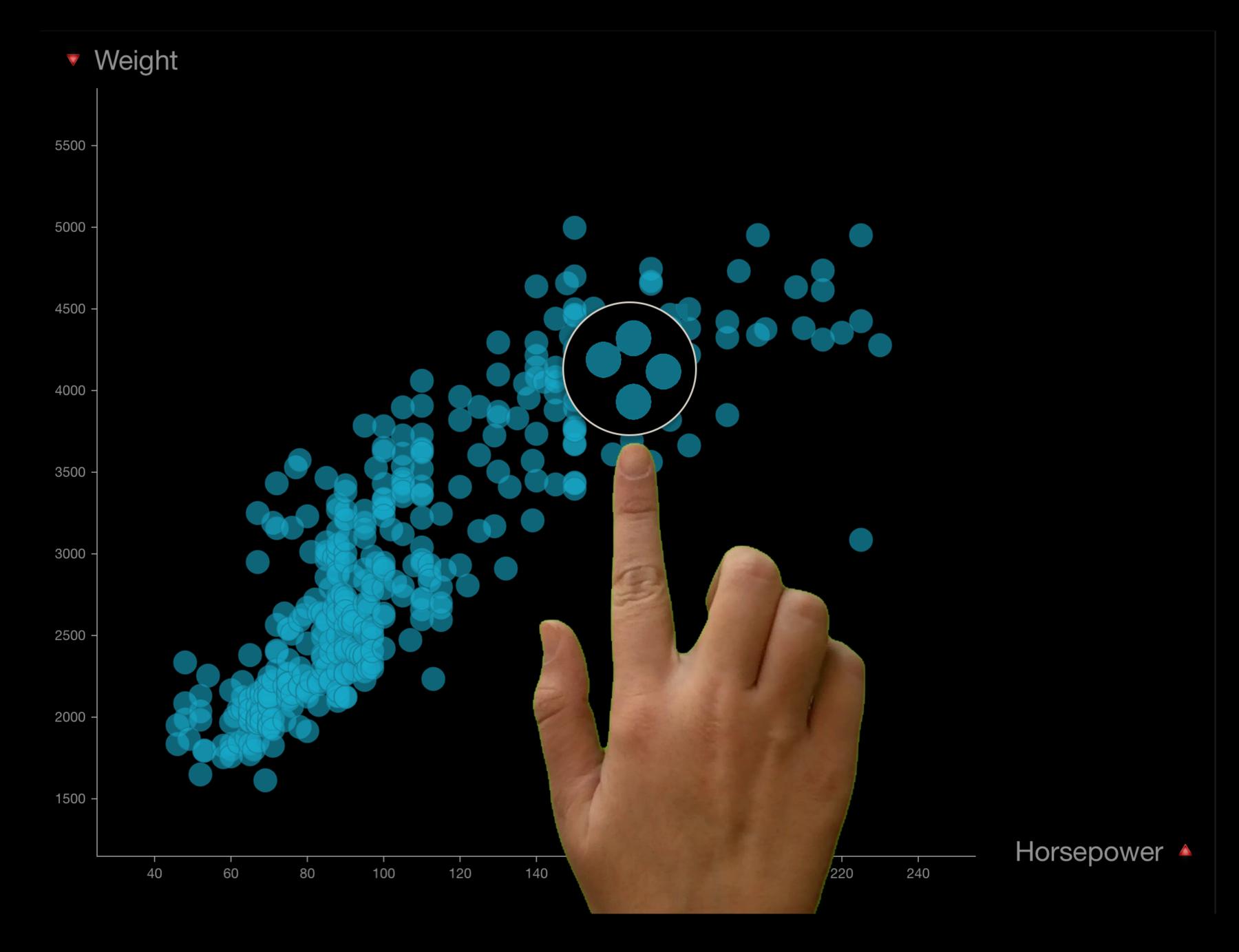

- 1. Lasso
- 2. Marquee
- 3. Off-centered Pointer
- 4. Axis Pan
- 5. Lens
- 6. Swipe + Lens

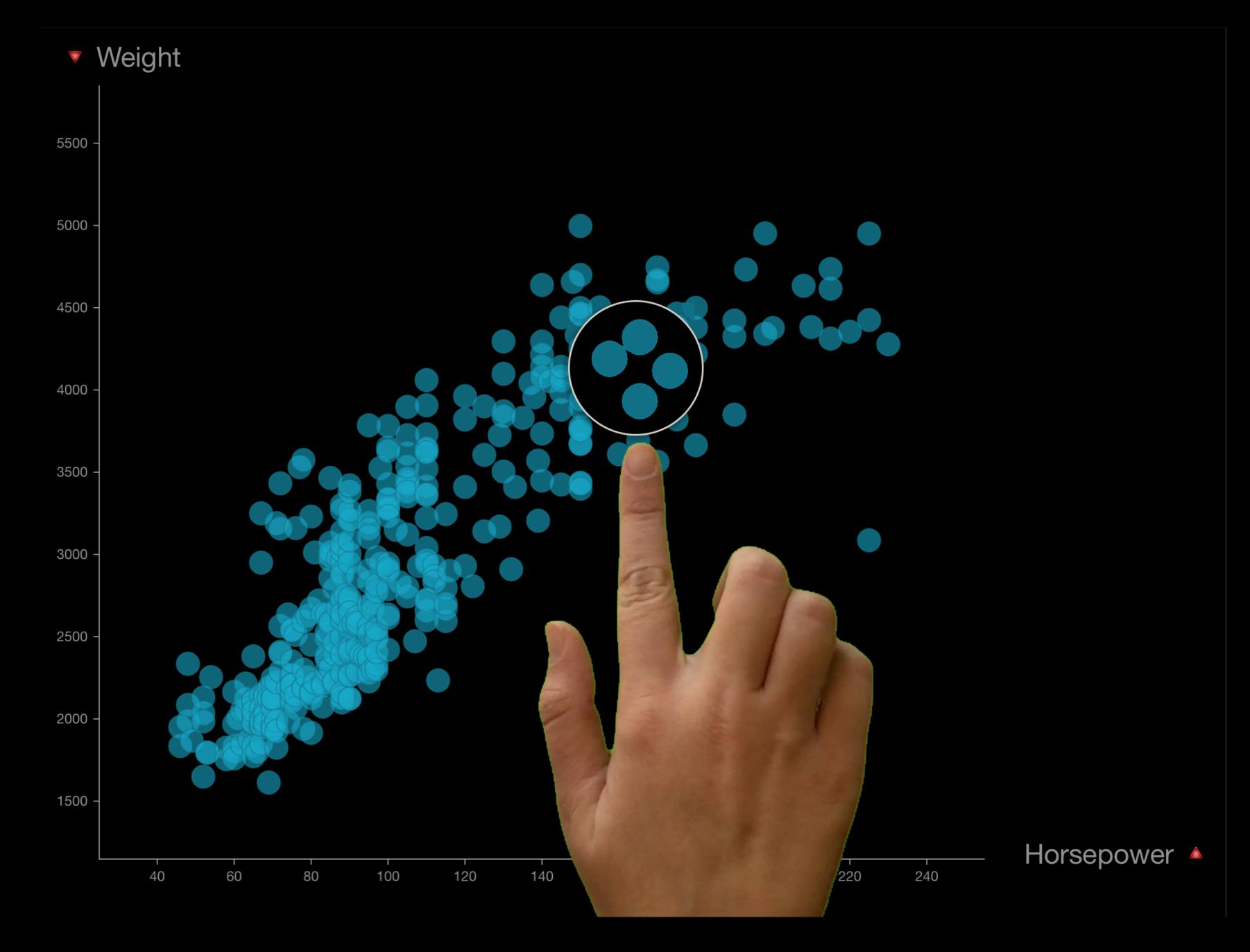

### Designing interactions

Zoom

#### A. Fixed-aspect ratio

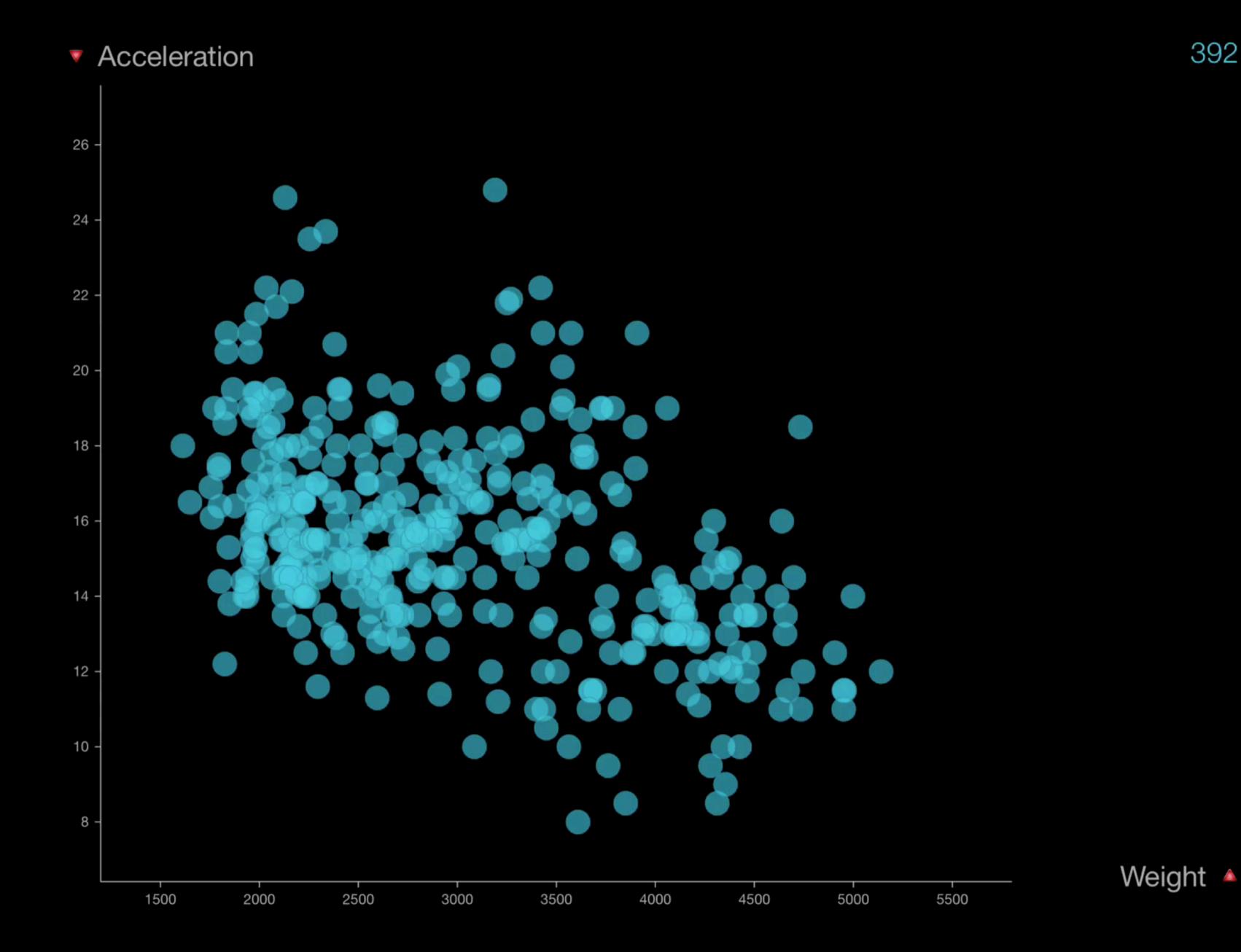

#### A. Fixed-aspect ratio

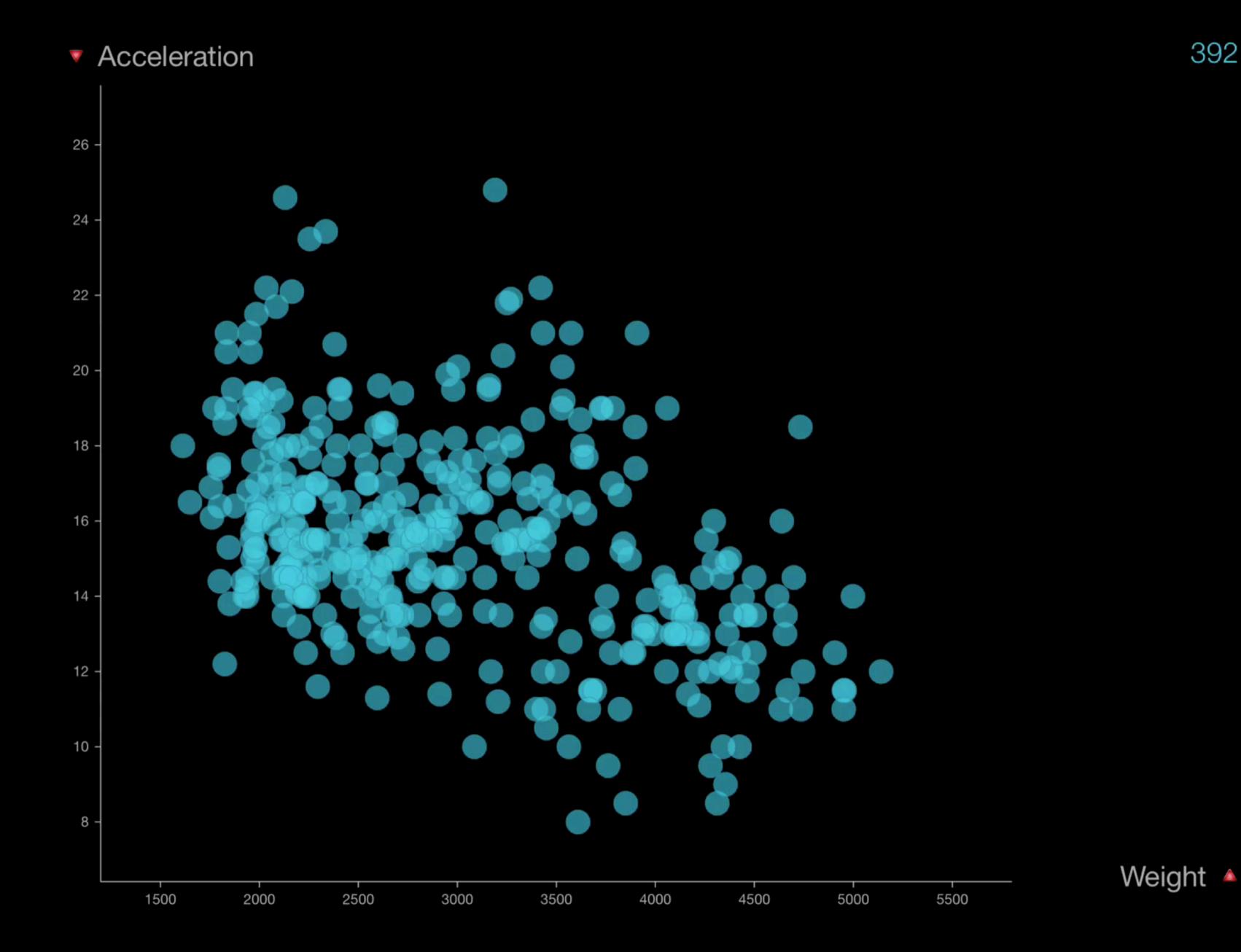

- A. Fixed-aspect ratio
- B. Flexible-aspect ratio

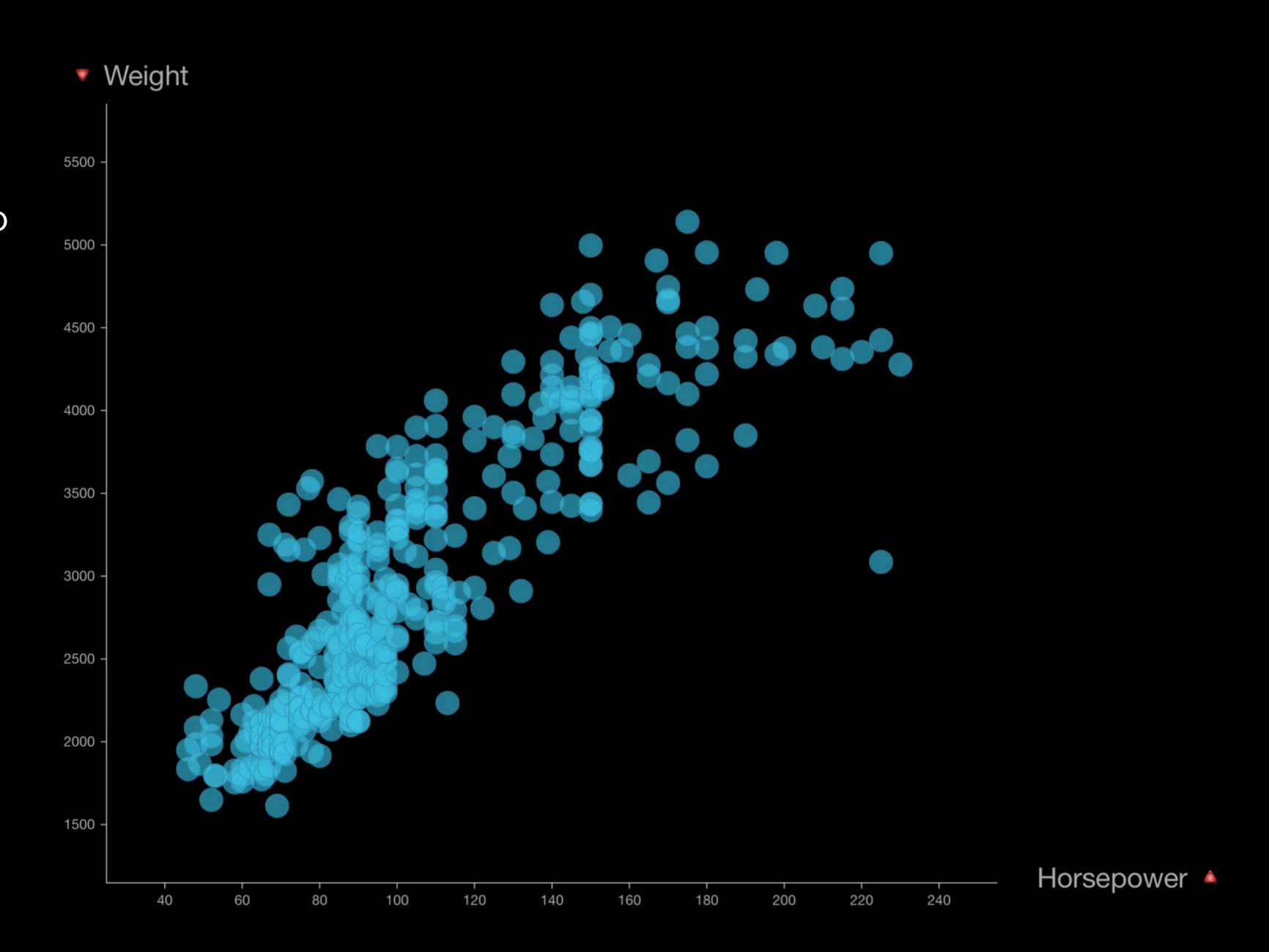

- A. Fixed-aspect ratio
- B. Flexible-aspect ratio

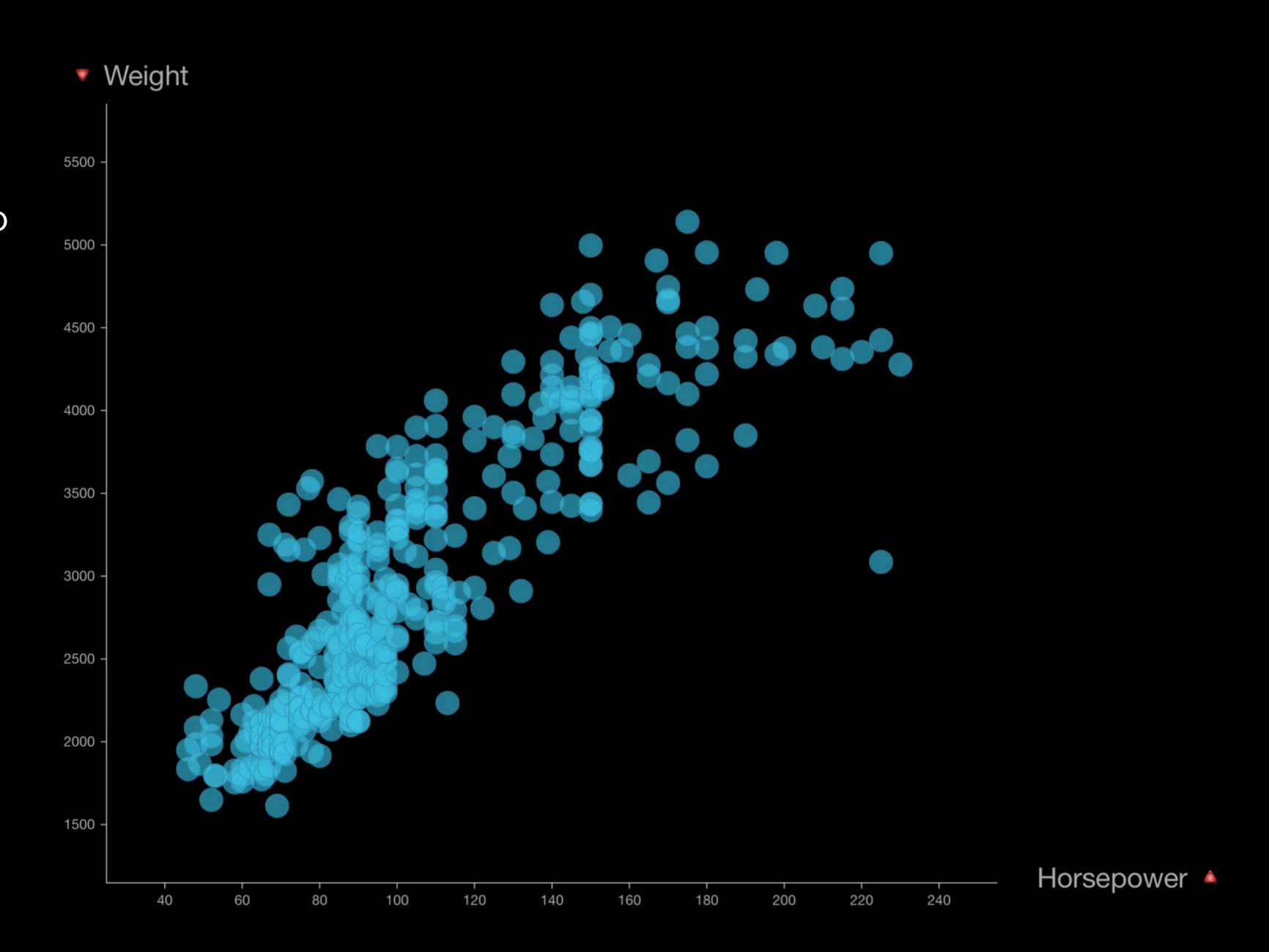

- A. Fixed-aspect ratio
- B. Flexible-aspect ratio

### 2. Axis-based zoom

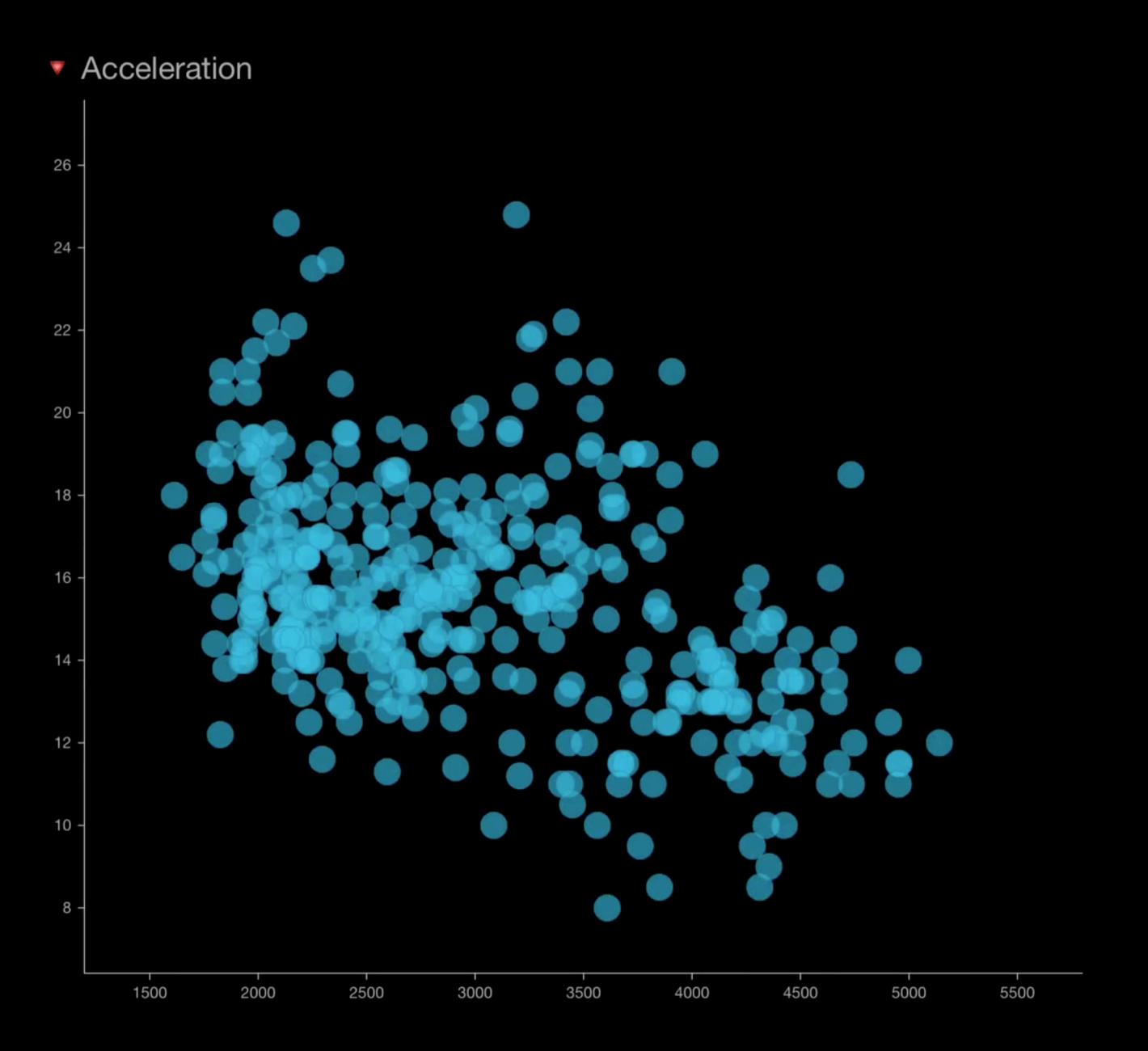

- A. Fixed-aspect ratio
- B. Flexible-aspect ratio

### 2. Axis-based zoom

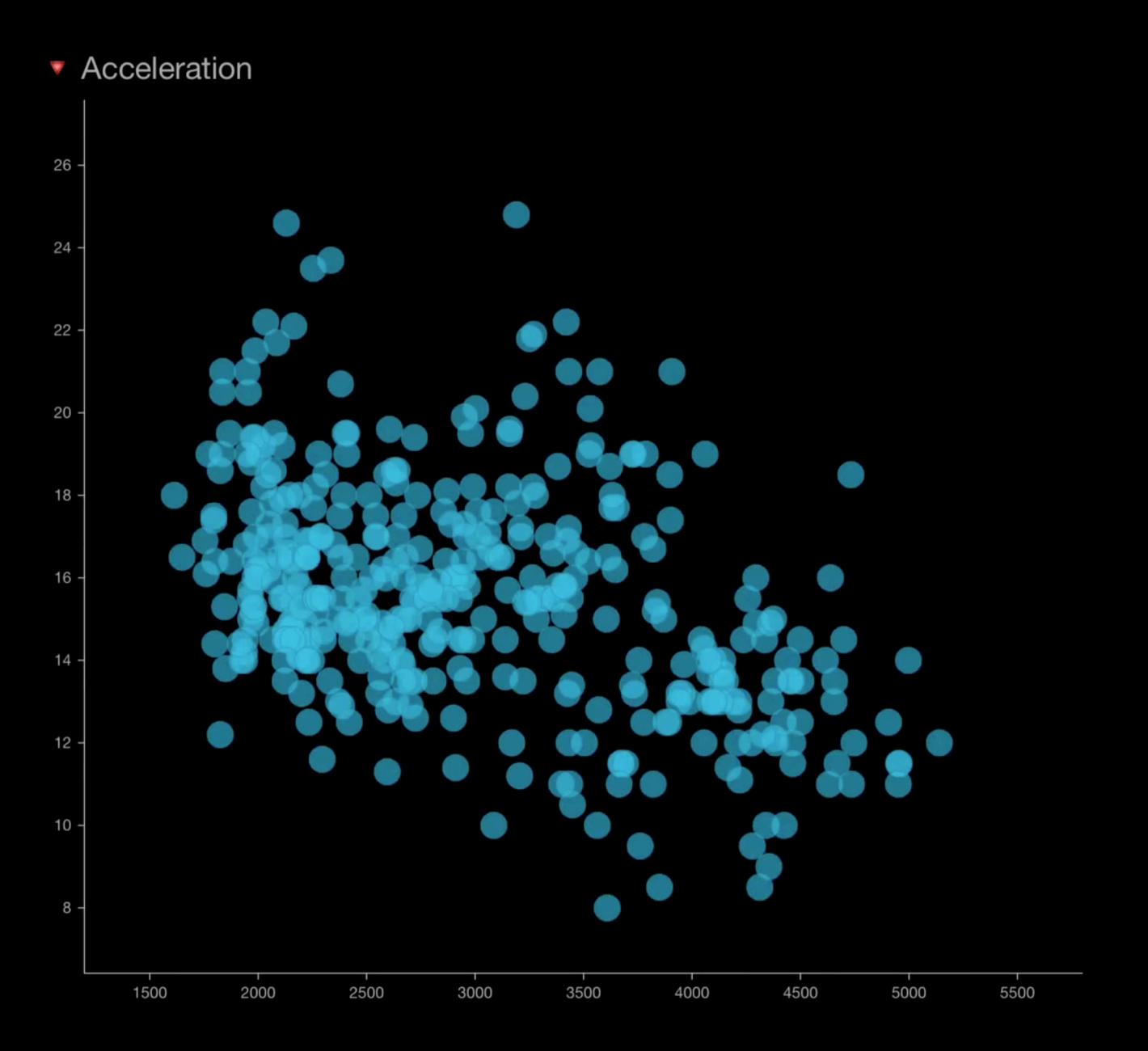

- 1. Pinch-to-zoom
  - A. Fixed-aspect ratio
  - B. Flexible-aspect ratio
- 2. Axis-based zoom
- 3. Select + zoom

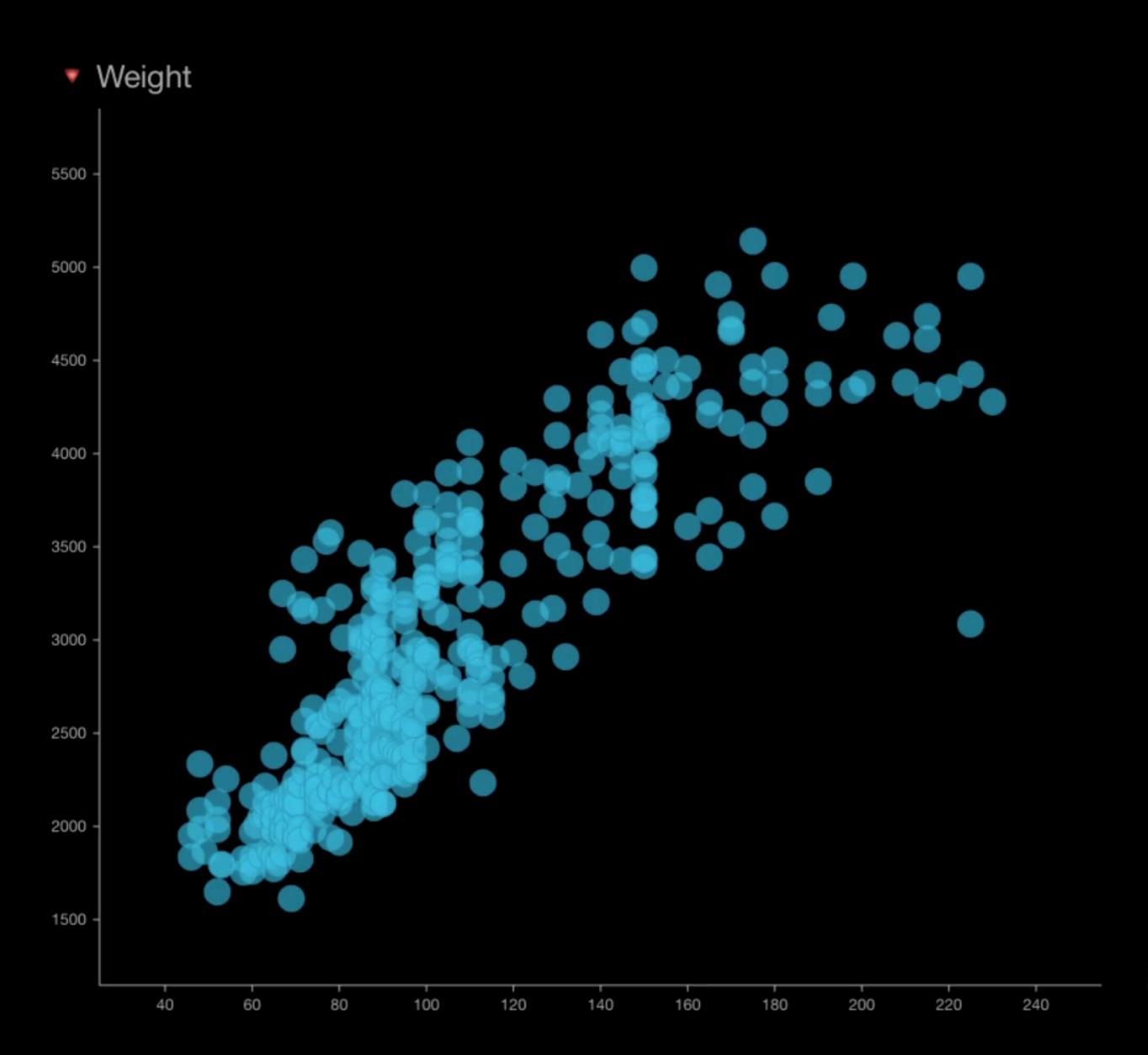

Horsepower A

- 1. Pinch-to-zoom
  - A. Fixed-aspect ratio
  - B. Flexible-aspect ratio
- 2. Axis-based zoom
- 3. Select + zoom

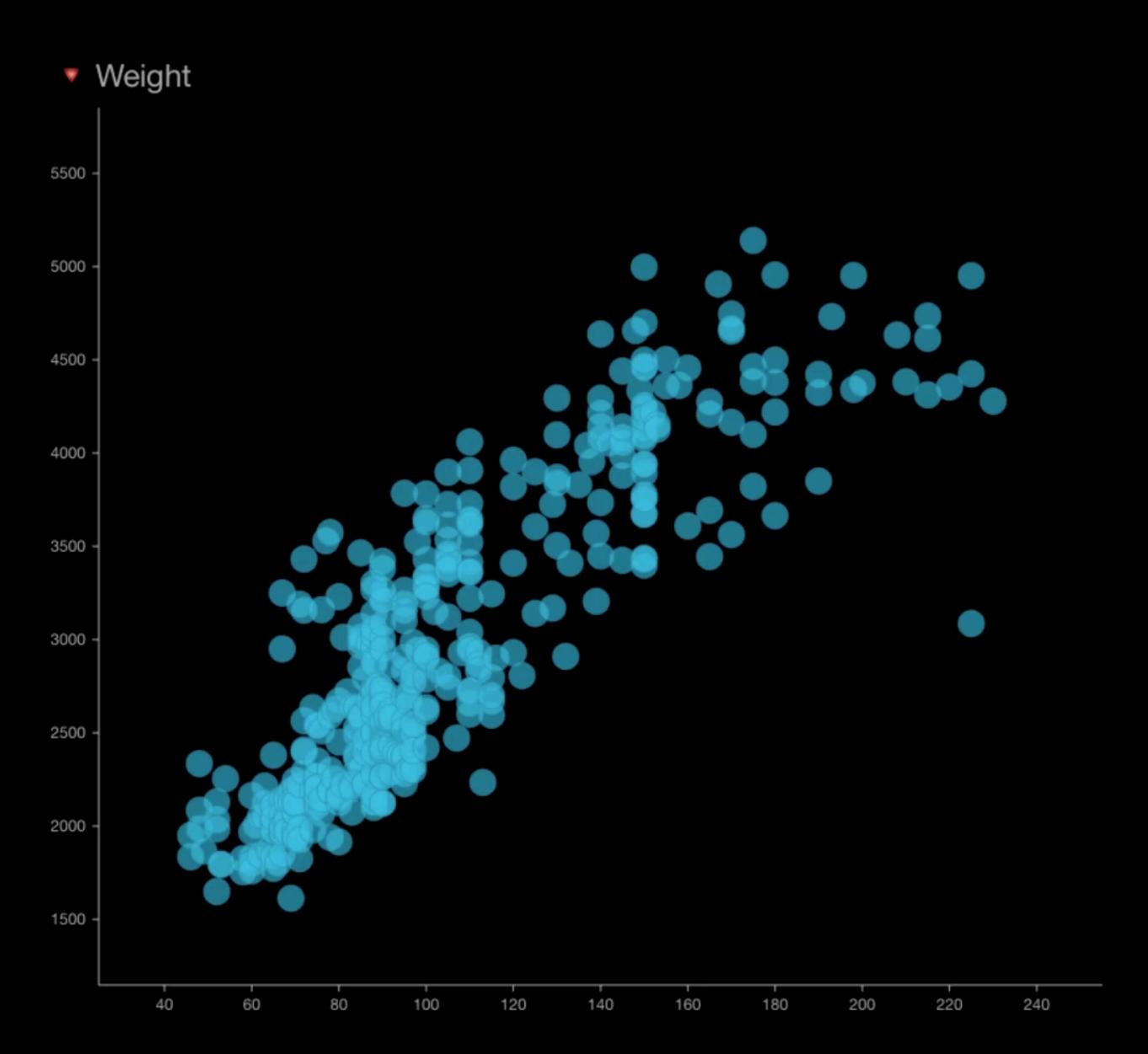

Horsepower A

- 1. Pinch-to-zoom
  - A. Fixed-aspect ratio
  - B. Flexible-aspect ratio
- 2. Axis-based zoom
- 3. Select + zoom
- 4. Zoom lens

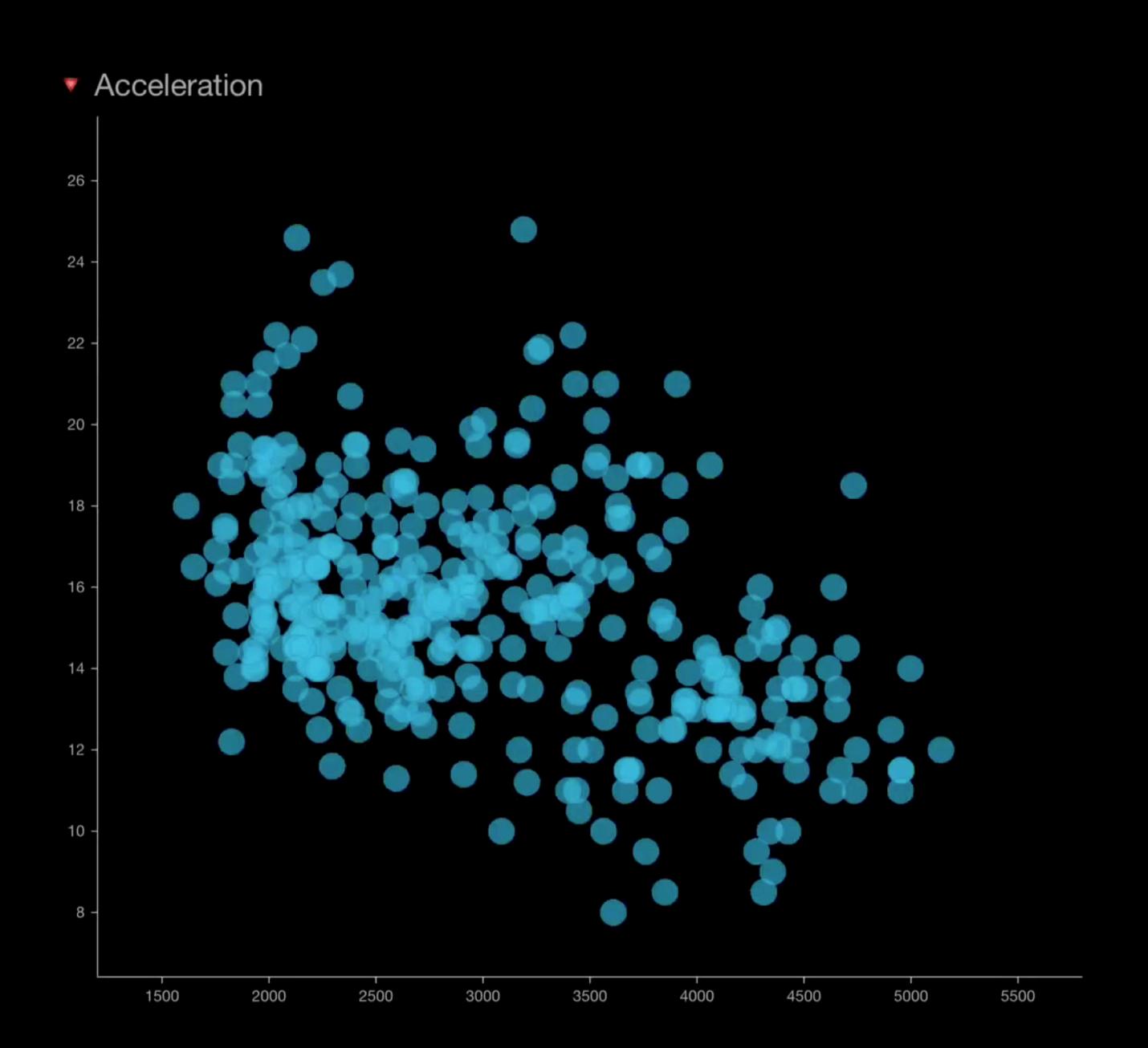

- 1. Pinch-to-zoom
  - A. Fixed-aspect ratio
  - B. Flexible-aspect ratio
- 2. Axis-based zoom
- 3. Select + zoom
- 4. Zoom lens

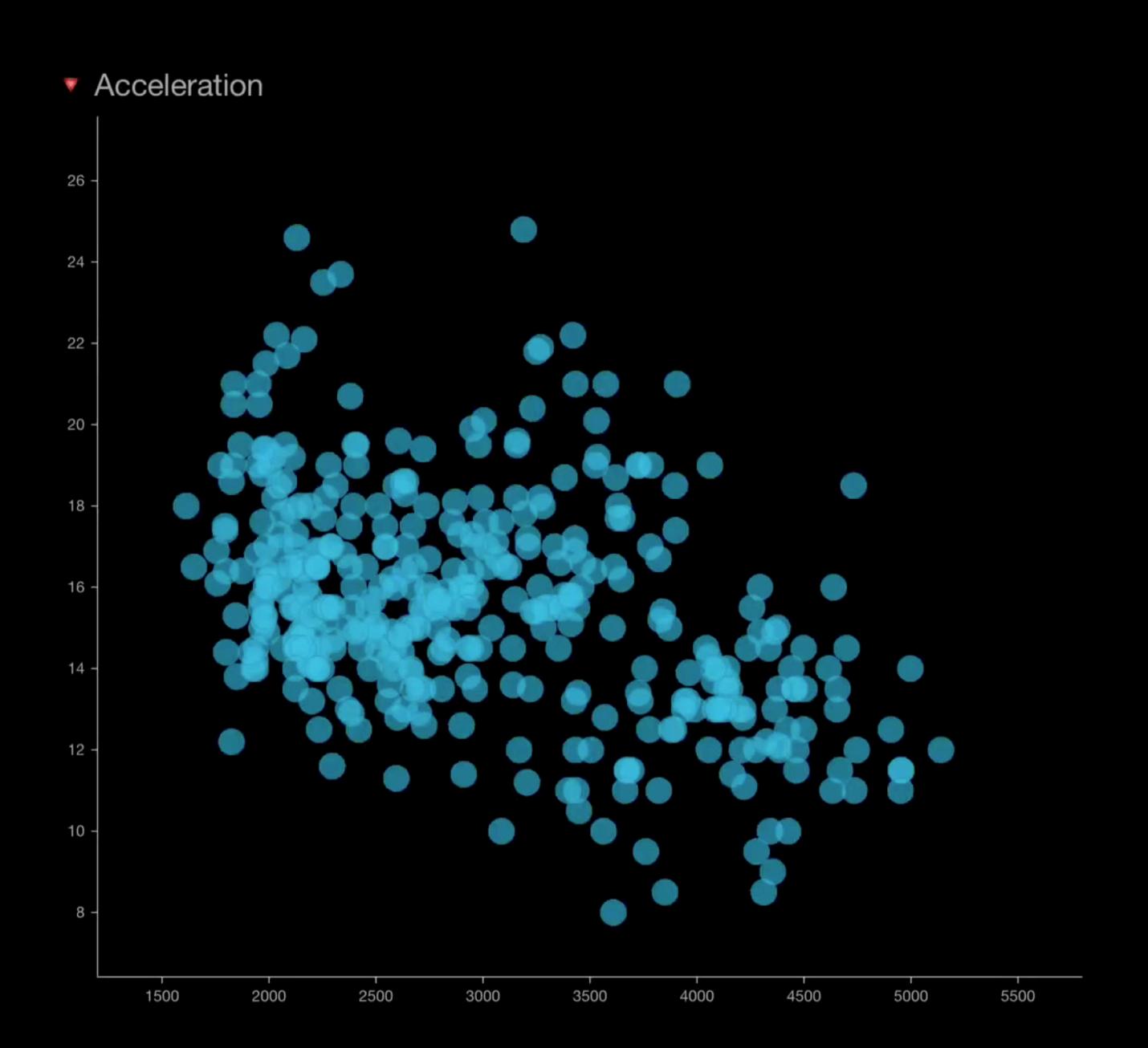

- 1. Pinch-to-zoom
  - A. Fixed-aspect ratio
  - B. Flexible-aspect ratio
- 2. Axis-based zoom
- 3. Select + zoom
- 4. Zoom lens
- 5. Automatic zoom

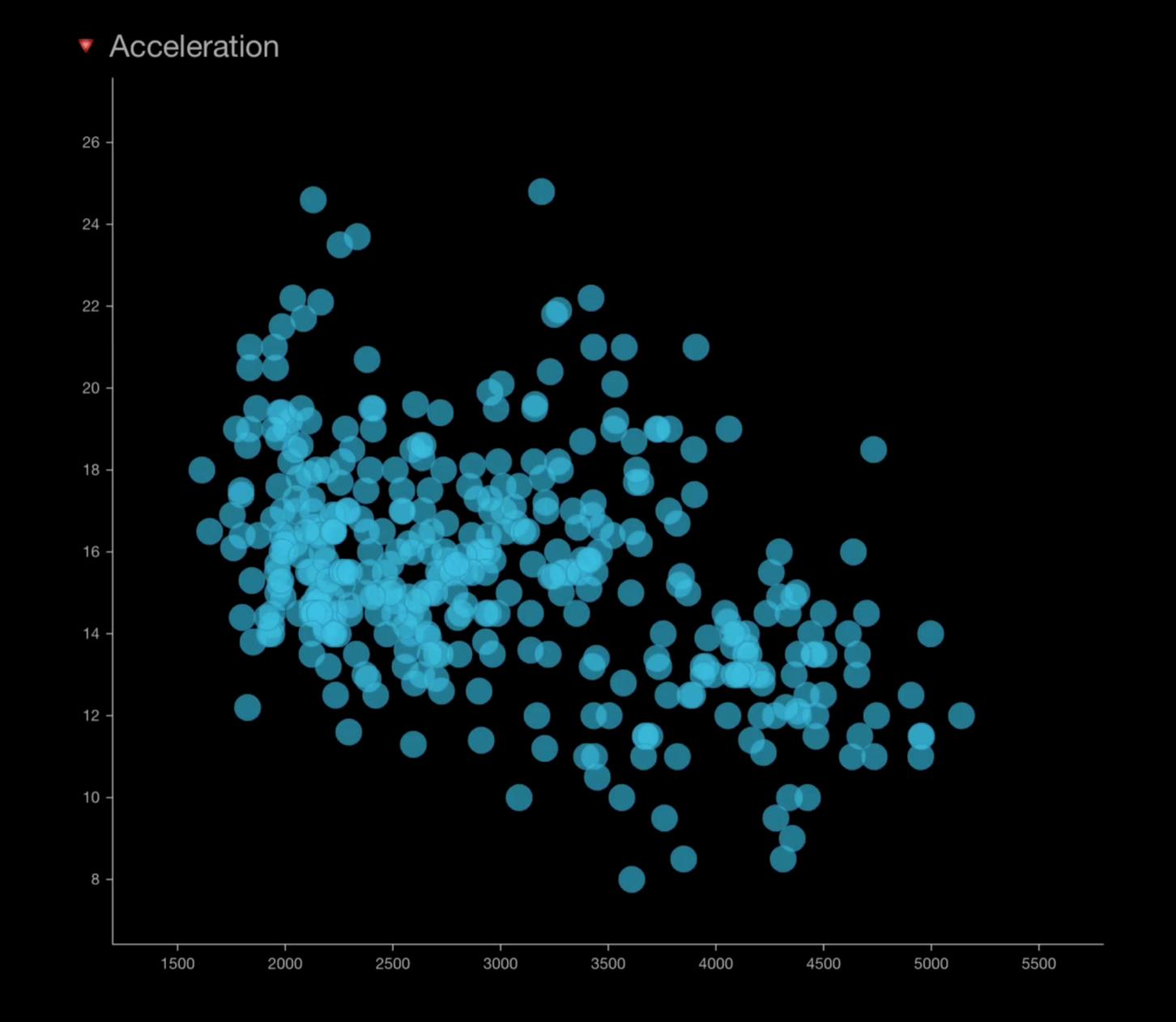

- 1. Pinch-to-zoom
  - A. Fixed-aspect ratio
  - B. Flexible-aspect ratio
- 2. Axis-based zoom
- 3. Select + zoom
- 4. Zoom lens
- 5. Automatic zoom

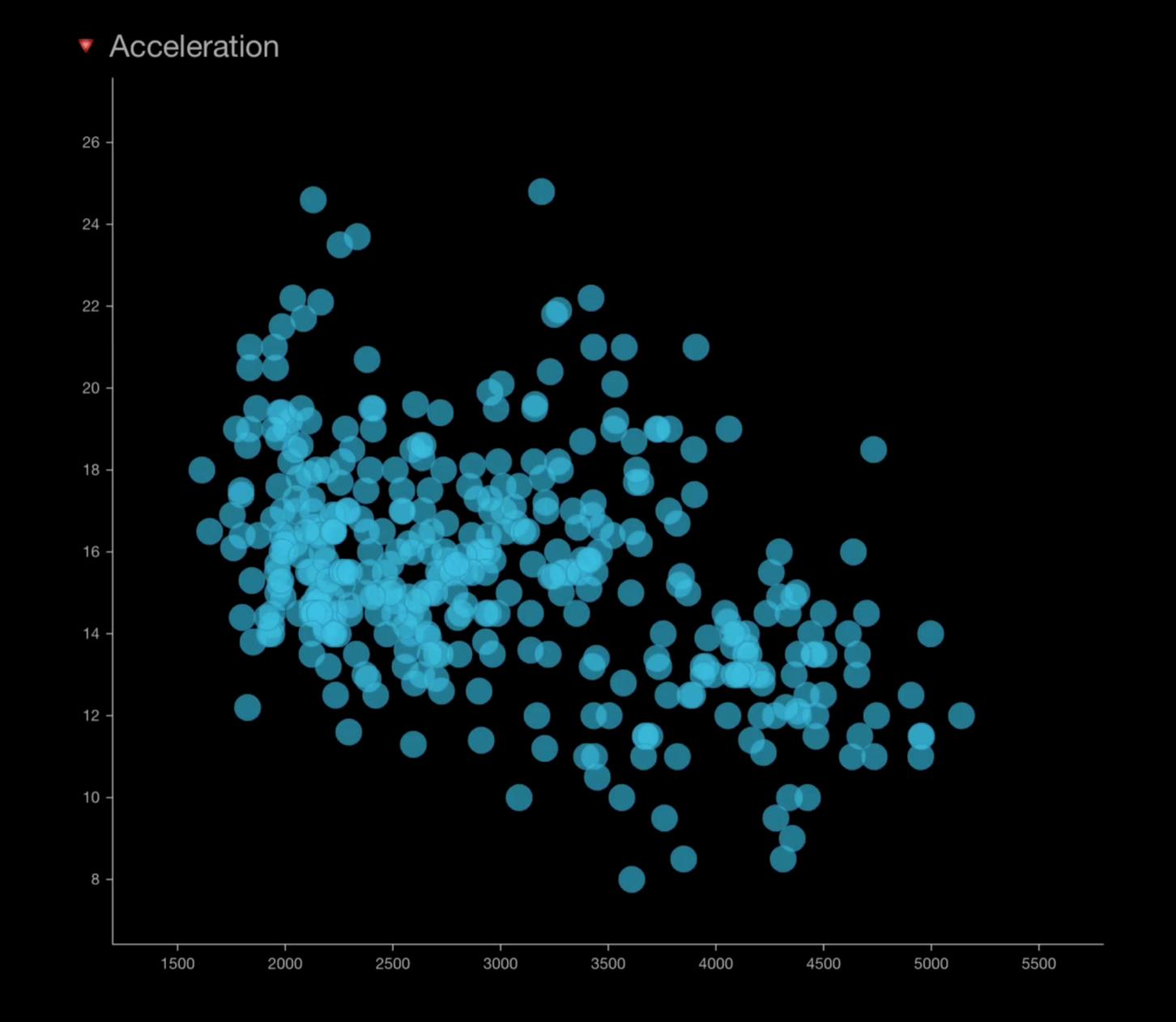

## Other features

#### Other features

- Filter
- Changing attributes, data preview
- Modify visual mapping

User evaluation

- User evaluation
- Other visualization techniques

- User evaluation
- Other visualization techniques
- Operating system constraints

# Thank you!

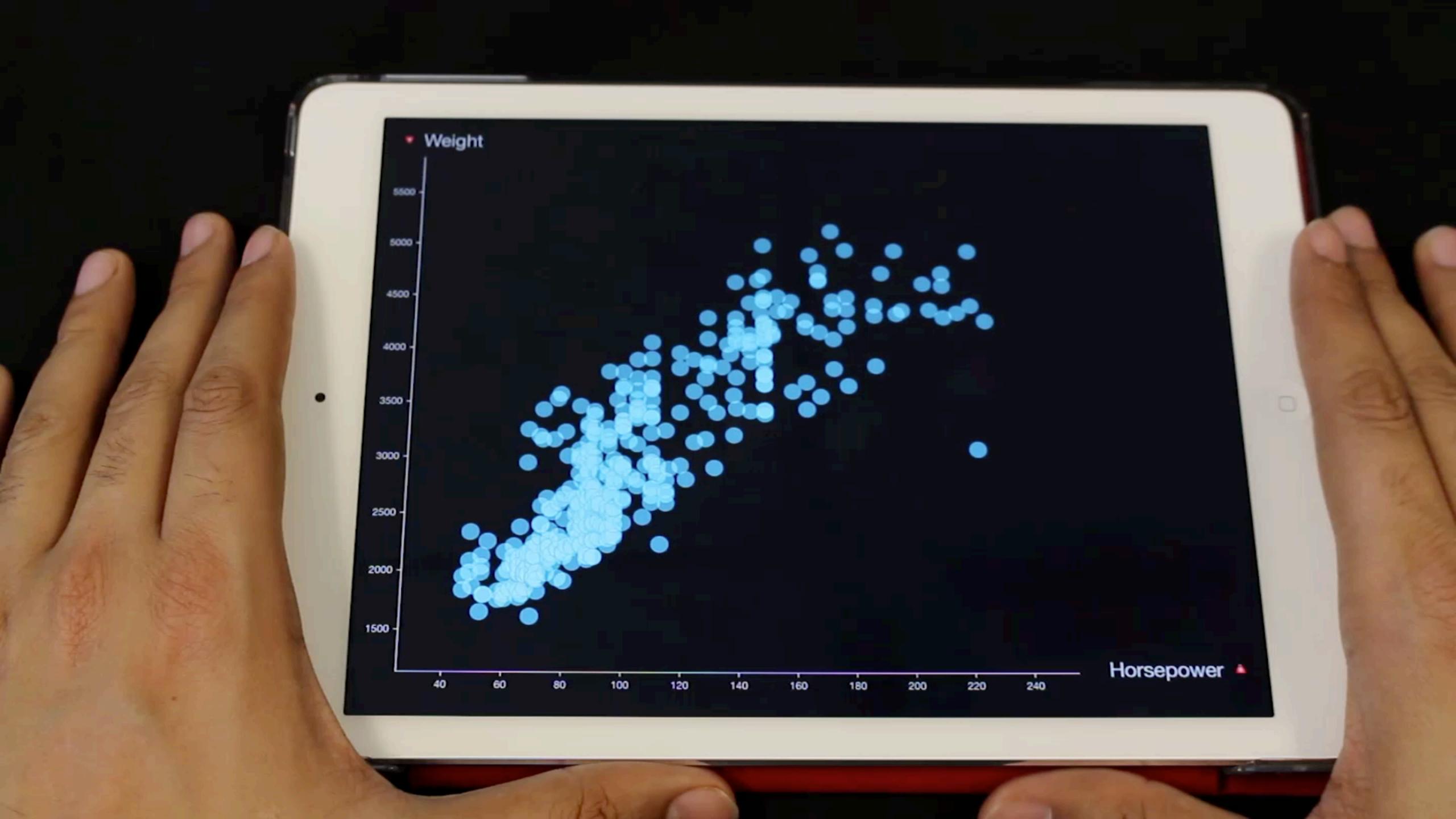

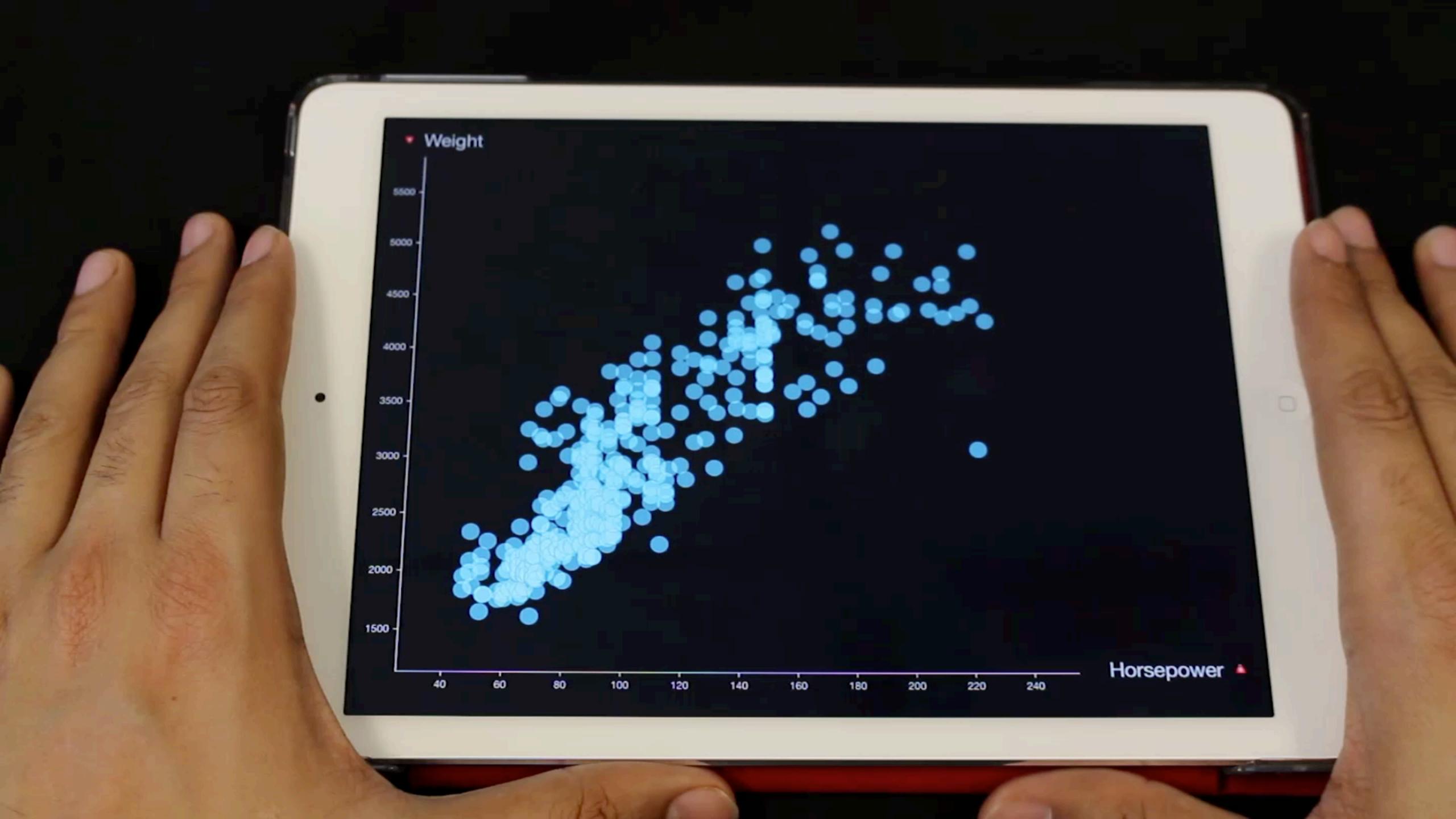

## Questions?